# **E**l Microprocesador

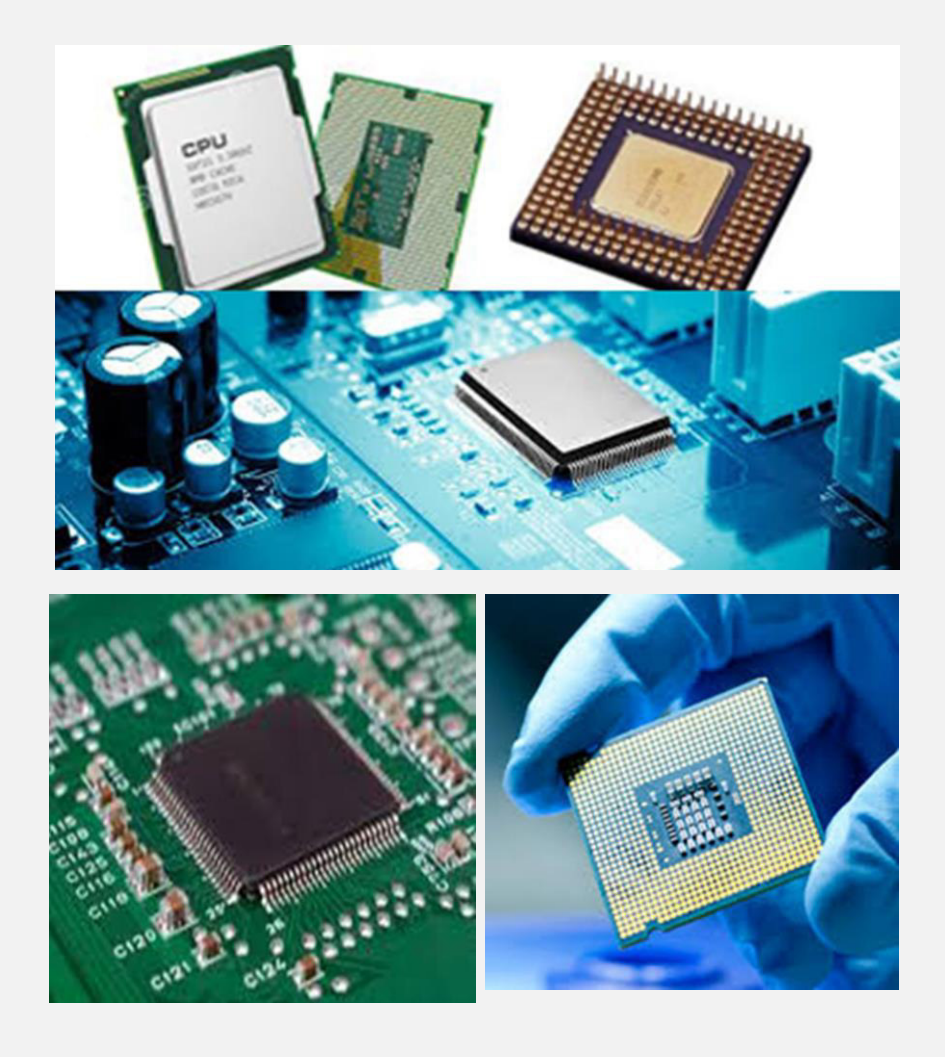

# El Microprocesador

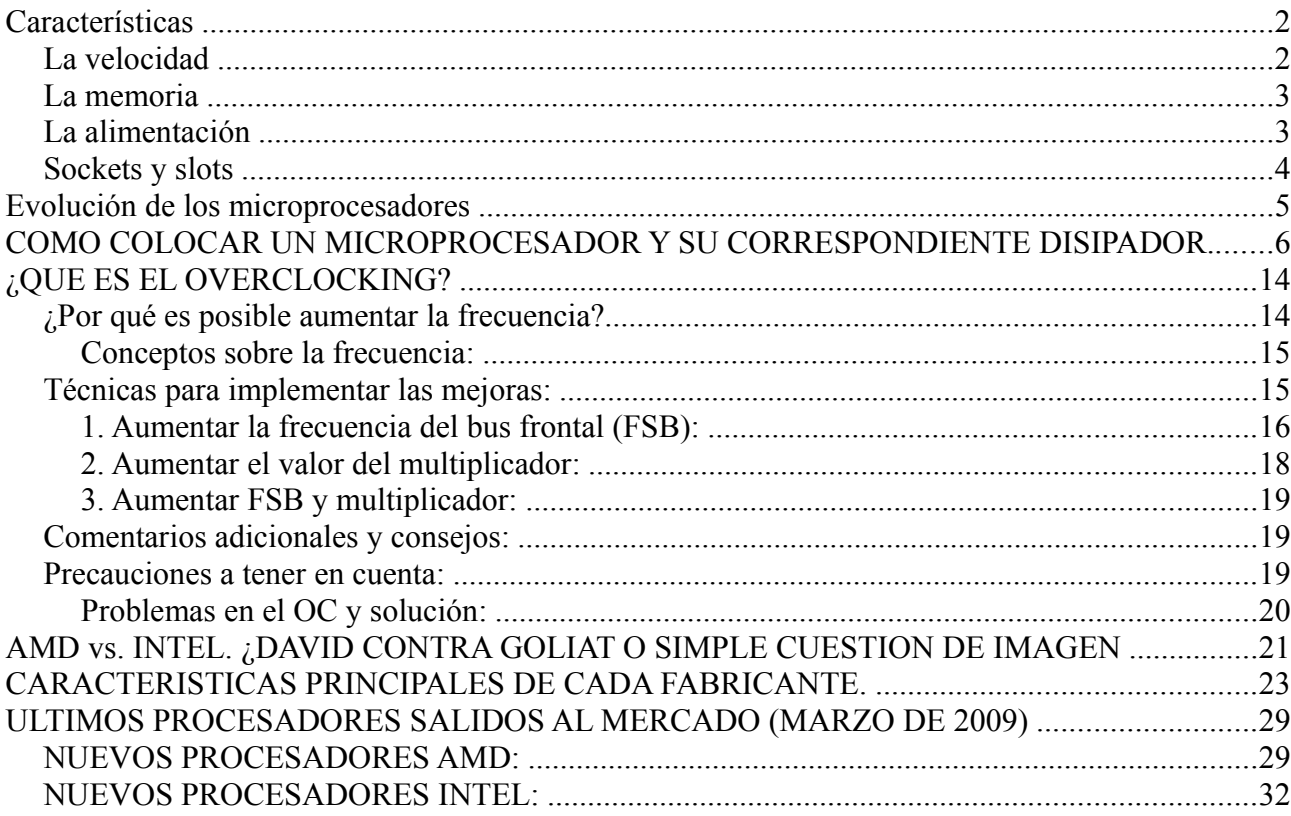

Es el componente principal del ordenador que se encarga de llevar a cabo las operaciones matemáticas y lógicas en un corto periodo de tiempo. Al microprocesador también se le conoce con el nombre de micro, procesador, UCP o CPU. Así mismo, a menudo el concepto de CPU se utiliza para nombrar toda la parte del ordenador contenida en la caja.

Suelen tener forma de cuadrado o rectángulo negro y se conectan a un zócalo especial de la placa base que se denomina socket o a una ranura especial que se denomina slot (véase la Figura 4.25).

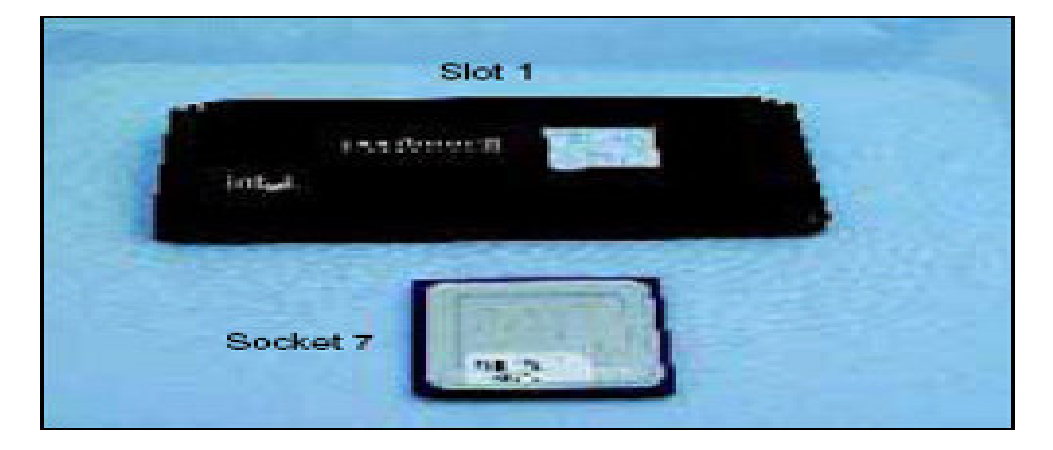

**Fig. 4.25.** *Microprocesadores de socket y slot.*

# **Características**

Las características más importantes de un microprocesador son: la velocidad, la memoria, las características eléctricas y el tipo de zócalo.

# *La velocidad*

La velocidad de un micro se mide en megahercios (MHz) o gigahercios (1 GHz = 1 000 MHz). Todos los micros modernos tienen dos velocidades:

- **Velocidad interna**: aquella a la que funciona el micro internamente; por ejemplo: 550 MHz, 1 000 MHz o 2 GHz.

- **Velocidad externa** o del bus, también llamada velocidad FSB: aquella a la que el micro se comunica con la placa base. Varía entre 100 y 400 Mhz.

Hay que tener en cuenta que un ordenador con un micro a 600 MHz no es el doble de rápido que otro con un micro a 300 MHz, ya que intervienen otros factores, como la capacidad de los buses de la placa o la influencia de los demás componentes. Dado que la placa base funciona a una velocidad y el micro a otra, este último dispone de un multiplicador que indica la diferencia de velocidad entre la FSB y el propio micro. Por ejemplo:

- Un Pentium III a 933 MHz utiliza un bus (FSB) de 133 MHz. El multiplicador será 7, ya que 133 x 7 es aproximadamente 933.

Estas características las podemos encontrar en los manuales de la placa base de la siguiente forma: «Pentium III 933MHz(133x7)».

- ¿Cuánto valdrá el multiplicador para un AMD Athlon a 750 MHz que utiliza un bus de 100 MHz? La respuesta es 7,5. En en el manual de la placa base dirá: «AMD Athlon 750MHz(100x7,5)».

# *La memoria*

Los microprocesadores incluyen la memoria caché L1 de la que se habló anteriormente. Los más modernos incluyen también en su interior una segunda caché, la caché de nivel 2 o L2, que es más grande que la L1, aunque menos rápida1. Las características típicas de un microprocesador pueden ser las siguientes:

- **Velocidad**: 1,4 GHz.
- **FSB:** 266 MHz.
- **Caché L1:** 128 Kbits (kilobits).
- **Caché L2:** 256 Kbits.
- **Tipo de zócalo:** Socket A.

*1Cuando el microprocesador necesita datos, mira primero en la caché L1 y L2. Si allí no encuentra lo que quiere, mira en la RAM y, por último, en el disco duro.*

# *La alimentación*

Los microprocesadores reciben la electricidad de la placa base. Existen dos voltajes distintos:

- **Voltaje externo o voltaje de E/S:** permite al procesador comunicarse con la placa base; suele ser de 3,3 voltios.
- **Voltaje interno o voltaje de núcleo:** es menor que el anterior (2,4 voltios; 1,8 voltios), y permite al microprocesador funcionar con una temperatura interna menor.

En los ordenadores más antiguos, era necesario configurar los voltajes de la CPU en la placa base mediante algunos puentes. Actualmente los voltajes se ajustan de forma automática. El consumo de energía de la CPU está ligado a su velocidad de proceso y a la actividad interna. Puede ocurrir que se caliente demasiado y se produzcan serios problemas, como, por ejemplo, reinicios espontáneos del sistema. Para evitar el calentamiento, se utilizan disipadores de calor, que suelen incluir un ventilador. El disipador extrae el calor de la CPU y el ventilador enfría el disipador. En la Figura 4.26 se muestra un disipador con sus ventiladores.

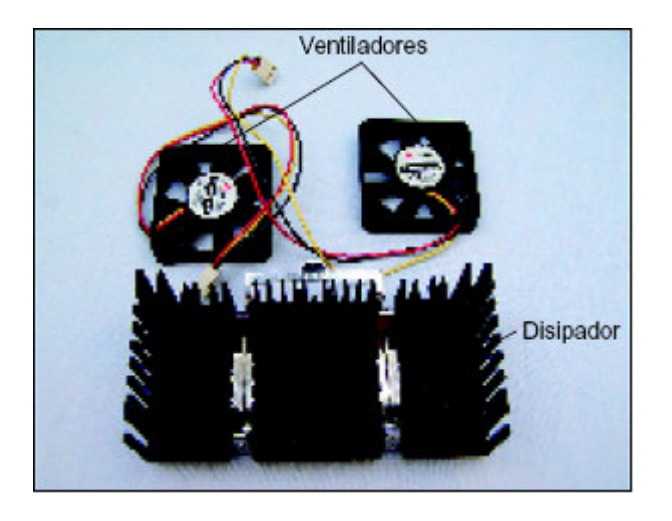

# **Fig. 4.26.** *Disipador de calor y ventiladores*.

Es muy importante que el sistema de refrigeración del microprocesador se mantenga en la temperatura de funcionamiento para la que está diseñado. Para evitar problemas con el procesador, disipador de calor y ventilador hemos de asegurarnos de que estén instalados correctamente y de que el disipador esté firmemente sujeto a la parte superior de la CPU.

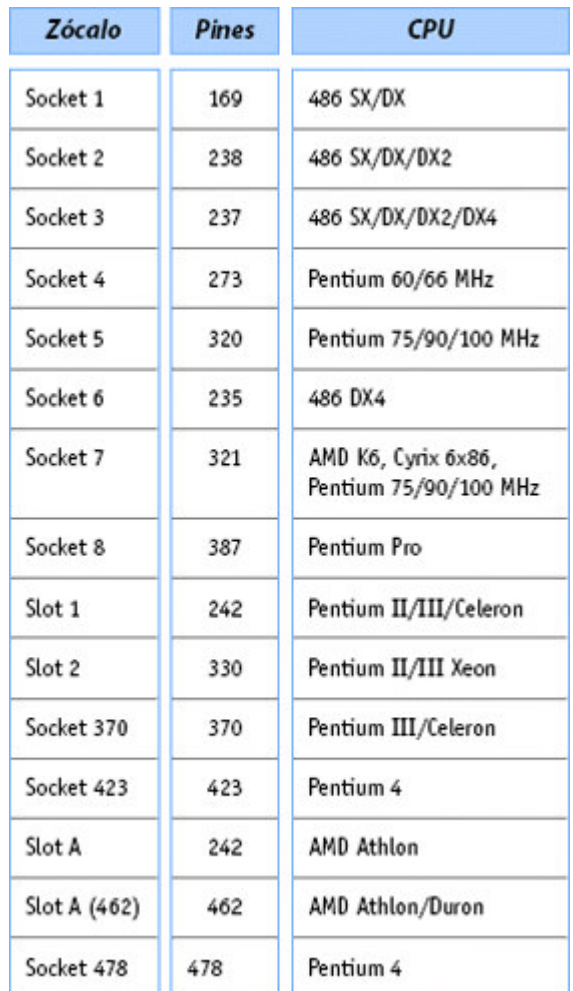

# *Sockets y slots*

Existen dos tipos generales de montajes utilizados para conectar el microprocesador dentro de la placa base: sockets (zócalos) y slots (ranuras) (véase la Figura 4.27). Los microprocesadores de tipo ranura se clasifican como Slot 1, Slot A... Los de tipo zócalo se denominan Socket 7, Socket A...

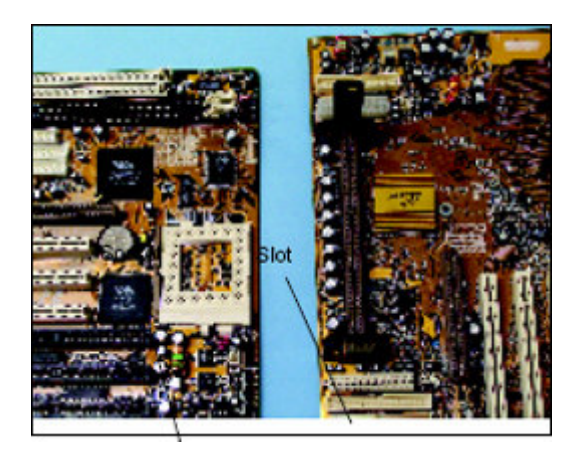

**Fig. 4.27.** *Placa base con socket y placa base con slot.*

En la Tabla 4.1 se muestran los tipos más populares.

# **Evolución de los microprocesadores**

El primer ordenador personal, más conocido como PC (siglas de personal computer), fue inventado por IBM en 1981. En su interior había un microprocesador denominado 8088 de una empresa llamada Intel. Algunos fabricantes de microprocesadores continuaron con la familia de los PC compatibles, unas veces esforzándose en mantener la compatibilidad de los procesadores de Intel y otras adelantándose un poco. Entre estos fabricantes destacan AMD y Cyrix, que comenzaron copiando los microprocesadores a Intel. Otros fabricantes, como Apple, confiaron en otra empresa llamada Motorola para desarrollar microprocesadores de arquitectura distinta a los micros de Intel; un ejemplo de estos microprocesadores son los PowerPC.

# **Tabla 4.1.** *Sockets y slots más populares*.

En las Tablas 4.2 y 4.3 se resume la familia de microprocesadores de Intel y AMD por ser los más populares en el mercado de los PC. Cada nueva generación de microprocesadores representa no sólo algunas mejoras con respecto a la velocidad de procesado, sino saltos tecnológicos que hacen referencia a la eficacia de procesado, velocidad general, circulación de datos, mejoras de diseño, etc. Así, por ejemplo, el 486DX de Intel mejora el 386 incorporando un coprocesador matemático y una memoria caché.

No obstante, es necesario recordar que fabricantes tan conocidos como Zilog, Harris, Siemens, Hitachi, NEC, IBM, Cyrix, Texas Instruments, Chips & Technologies, Nexgen, IIT, Motorola, Apple, Hewlett Packard, DEC o Renaissance Microsystems también han desarrollado microprocesadores que, en algunos casos, han superado en prestaciones a los de Intel1.

El microprocesador  $\cdot$  6

| Familia de<br>microprocesadores<br><b>INTEL</b>      | Año       | Máxima<br>velocidad |
|------------------------------------------------------|-----------|---------------------|
| 8086, 8088                                           | 1978-1979 | 4 MHz               |
| 80286                                                | 1982      | 48MHz               |
| 80386, 386DX                                         | 1985      | 33 MHz              |
| 486DX, 4863DX2, 486DX4                               | 1080      | 100 MHz             |
| Pentium, Pentium MMX                                 | 1002      | 300 MHz             |
| Pentium Pro, Pentium II,<br>Celeron, Pentium II Xeon | 1995      | 550 MHz             |
| Pentium III                                          | 1998      | 1000 MHz            |
| Pentium 4                                            | 2000      | 1400 MHz            |
| Itanium                                              | 2001      | 800 MHz             |

**Tabla 4.2.** *Familia de procesadores Intel*.

| Familia de<br>microprocesadores<br><b>AMD</b> | Año  | <b>Máxima</b><br>velocidad |
|-----------------------------------------------|------|----------------------------|
| Series K5                                     | 1996 | 116 MHz                    |
| Series K6                                     | 1997 | 300 MHz                    |
| K6-2, K6-III                                  | 1998 | 550 MHz                    |
| K7 Athlon estándar                            | 1999 | 1000 MHz                   |
| K7 Athlon ultra                               | 2000 | 1200 MHz                   |
| K7 Duron                                      | 2000 | 800 MHz                    |

**Tabla 4.3.** *Familia de procesadores AMD*.

*"Para saber qué tipo de microprocesador soporta una placa base, hemos de consultar el manual de la misma"*

#### **COMO COLOCAR UN MICROPROCESADOR Y SU CORRESPONDIENTE DISIPADOR.**

La colocación del microprocesador es una operación que si bien es muy fácil (quizás la que mas), también es muy delicada, por lo que debemos hacerla con muchísimo cuidado. Actualmente existen dos tipos diferentes de socket.

**SOCKET 775**, que es el utilizado por INTEL y **SOCKET AM2**, que es el utilizado por AMD.

También existe el **SOCKET 939** de AMD, pero a efectos de colocación es exactamente igual que el AM2.

También vamos a explicar la correcta colocación del disipador, ya que es fundamental para la instalación del microprocesador, puesto que sin este NO PODEMOS encender nuestro ordenador.

Como siempre, nos liberamos de cualquier carga estática que podamos tener (por el simple procedimiento de tocar un grifo) y tenemos sumo cuidado en no tocar ni los contactos del microprocesador ni los del zócalo.

#### **SOCKET 775 (INTEL):**

A diferencia de los microprocesadores anteriores (y de los AMD), los microprocesadores INTEL actuales (para socket 775) no llevan las tradicionales patillas, sino que van con contactos, siendo el zócalo en la placa base del que tiene las patillas (en realidad no son patillas, sino otros contactos realzados que ajustan en los del microprocesador). Estos microprocesadores llevan unas muescas en los laterales que deben coincidir con las guías del zócalo.

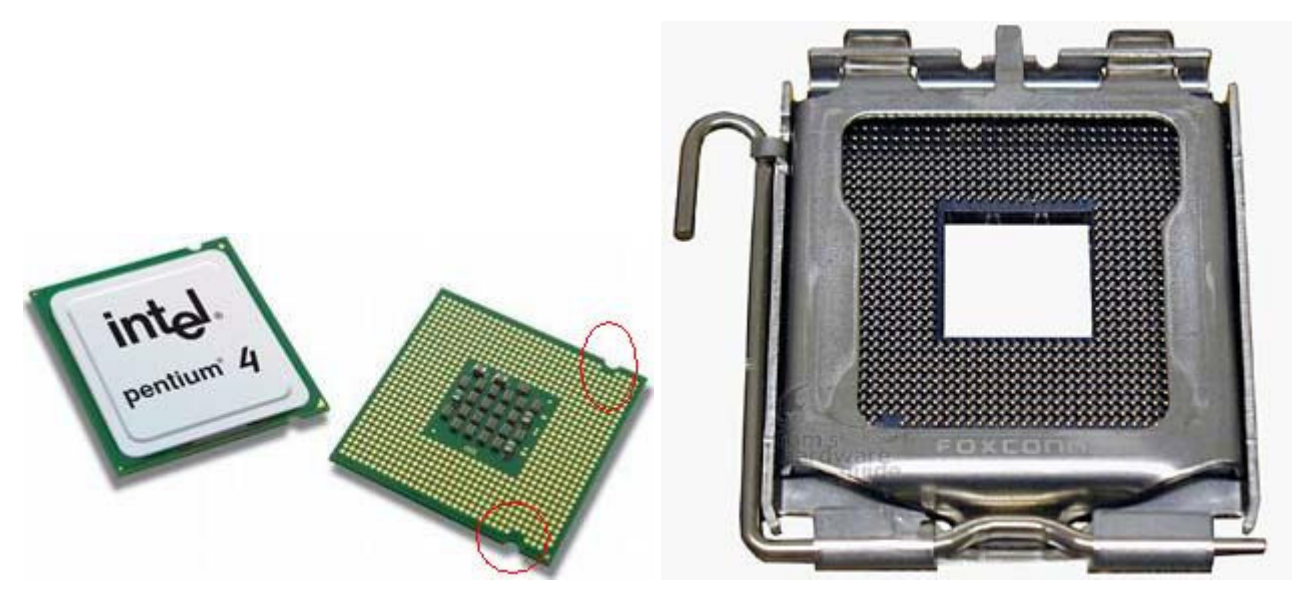

Imagen de un micro P4 775 y de su zócalo. Observar las muescas de posicionamiento

En primer lugar quitamos las protecciones del zócalo de la placa base y abrimos este.

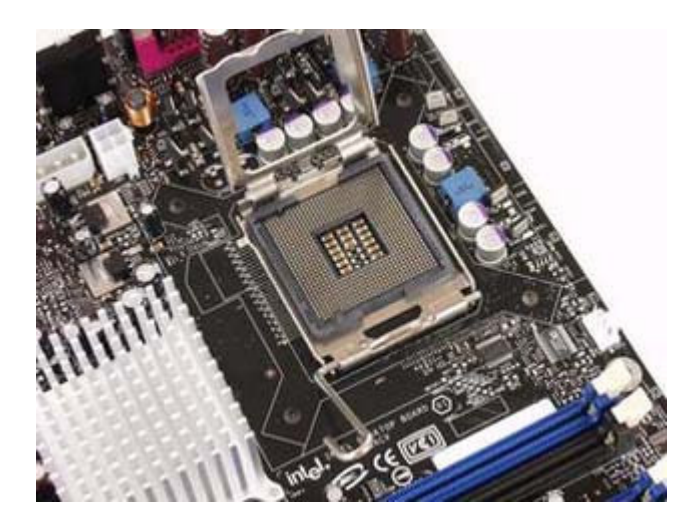

Imagen de un zócalo de 775 abierto

A continuación hacemos lo mismo con el microprocesador, sacándolo de su estuche y quitando las alfombrillas de protección. Colocamos el microprocesador dentro del zócalo haciendo coincidir las muescas y cerramos en zócalo con la palanquita que tiene, asegurando esta en su soporte. Ya tenemos colocado el microprocesador, ahora vamos a colocar el disipador.

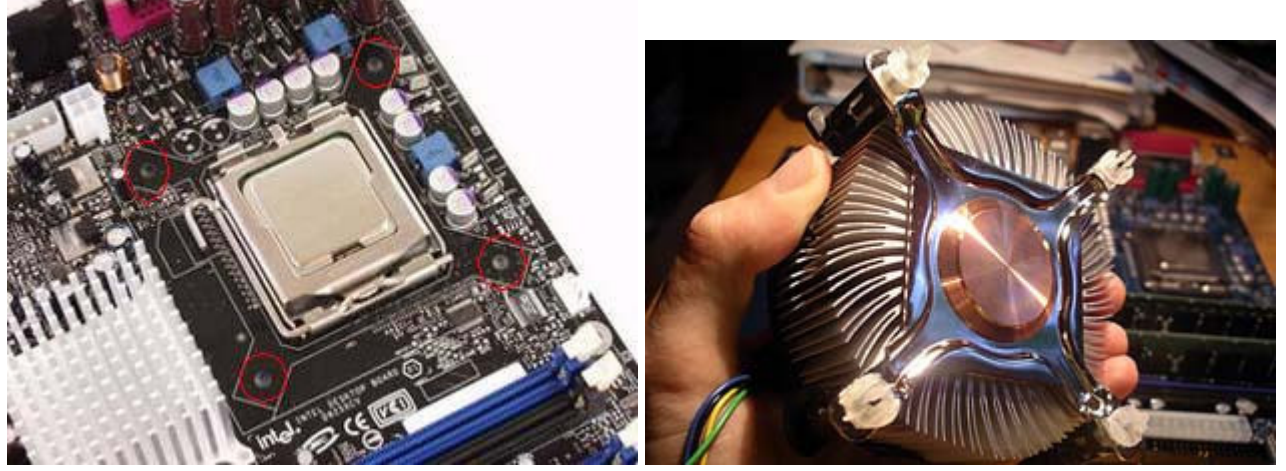

Micro P4 775 ya colocado. Podemos observar los orificios para colocar el disipador. A la derecha podemos ver la parte inferior de un disipador para 775 con sus enganches.

También a diferencia de otros sistemas, las placas para 775 no tienen un soporte para el disipador, sino que traen cuatro orificios donde se fija el disipador mediante unos enganches que traen estos. Quitamos en protector de plástico del disipador y comprobamos que tenga la pasta térmica. Normalmente vienen con una capa de pasta térmica que suele ser suficiente para la función que esta debe hacer, que no es otra que asegurar un correcto contacto entre la superficie del microprocesador y la del disipador. Si no tuviera pasta térmica debemos aplicársela nosotros. La cantidad que debemos poner es la señalada en la jeringuilla para una aplicación. Debemos tener cuidado con esto, ya que al contrario de lo que se pudiera creer un exceso de pasta térmica no ayuda a la refrigeración, sino todo lo contrario.

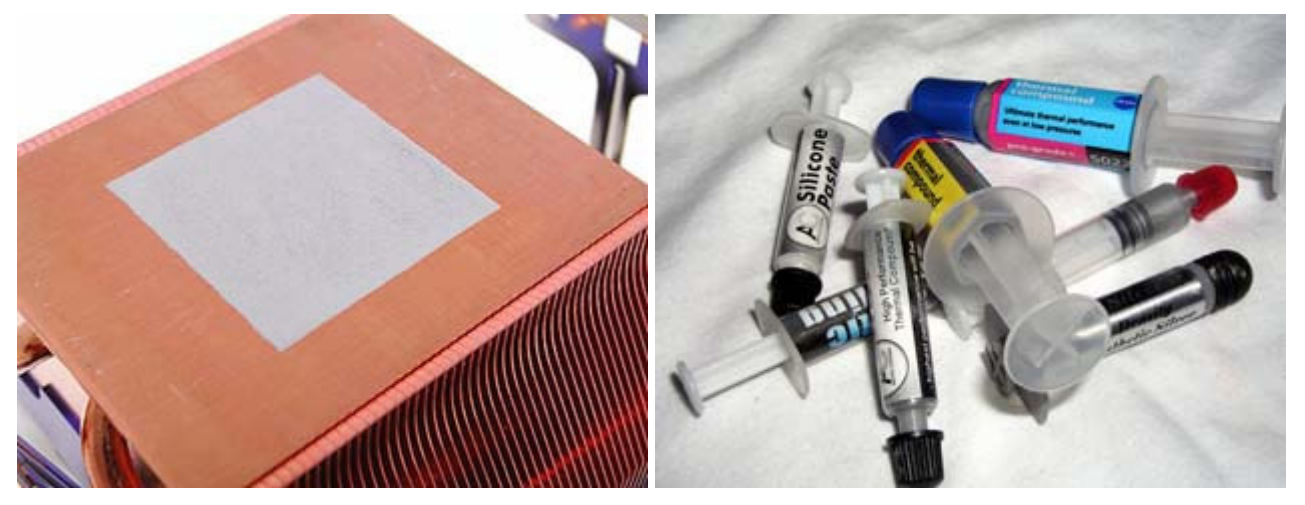

Podemos ver un disipador con su capa de pasta térmica. A la derecha, varios tubos de pasta térmica.

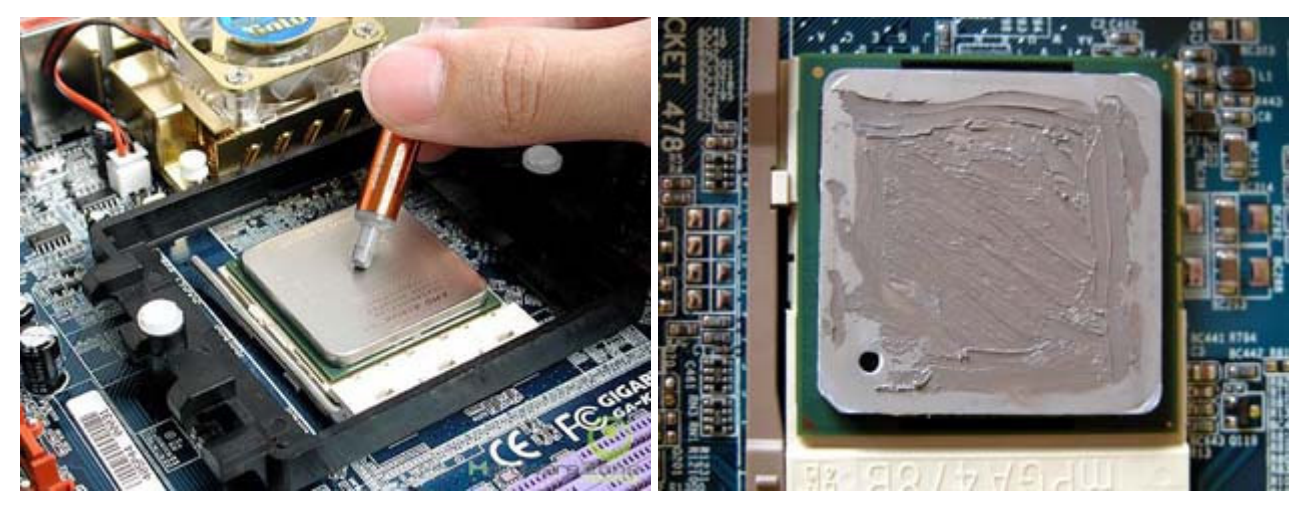

Aplicación correcta de pasta térmica.

Visto lo anterior, ponemos el disipador sobre el microprocesador haciendo coincidir los enganches y apretamos estos hacia abajo hasta que escuchemos un clic, que indica que ha quedado enganchado. Debemos apretar estos enganches en cruz (1 - 4 - 2 - 3) para no forzar ni el disipador ni el microprocesador.

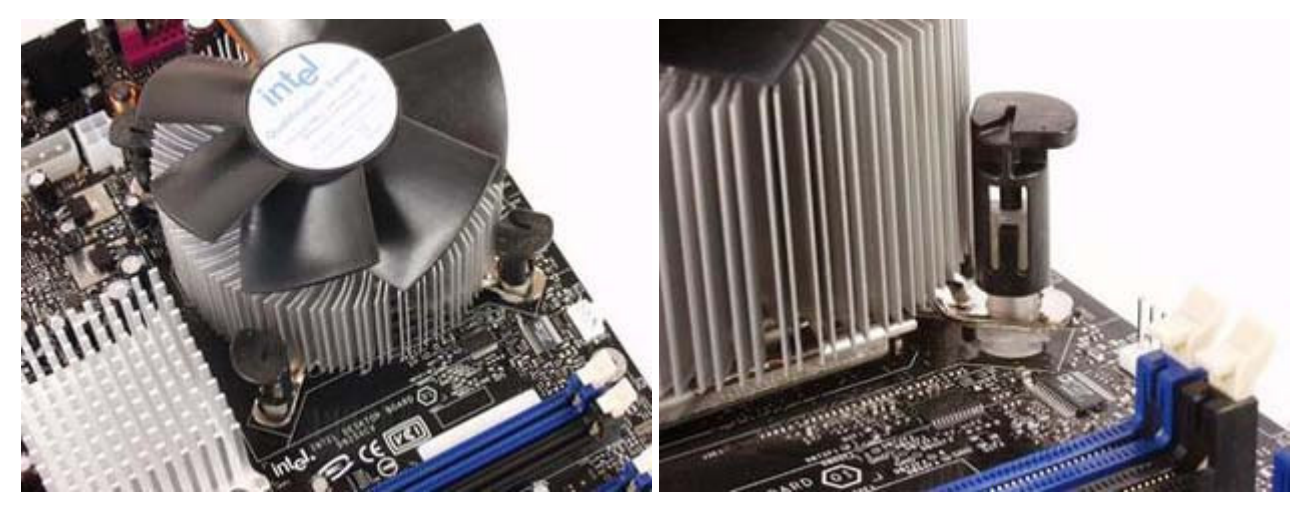

Ventilador de 775 montado donde podemos ver bien los enganches del mismo.

Una vez enganchado, comprobamos que ha quedado bien sujeto y conectamos el cable del ventilador en su conector, marcado en la placa base como **cpu\_fam**. Estos conectores pueden ser de 3 o de 4 pines, pero siempre vienen señalados los tres que debemos conectar. El cuarto es solo de control y no es imprescindible, por lo que se pueden poner tanto ventiladores con 3 pines en conectores con 4 como ventiladores con 4 pines en conectores con 3 pines.

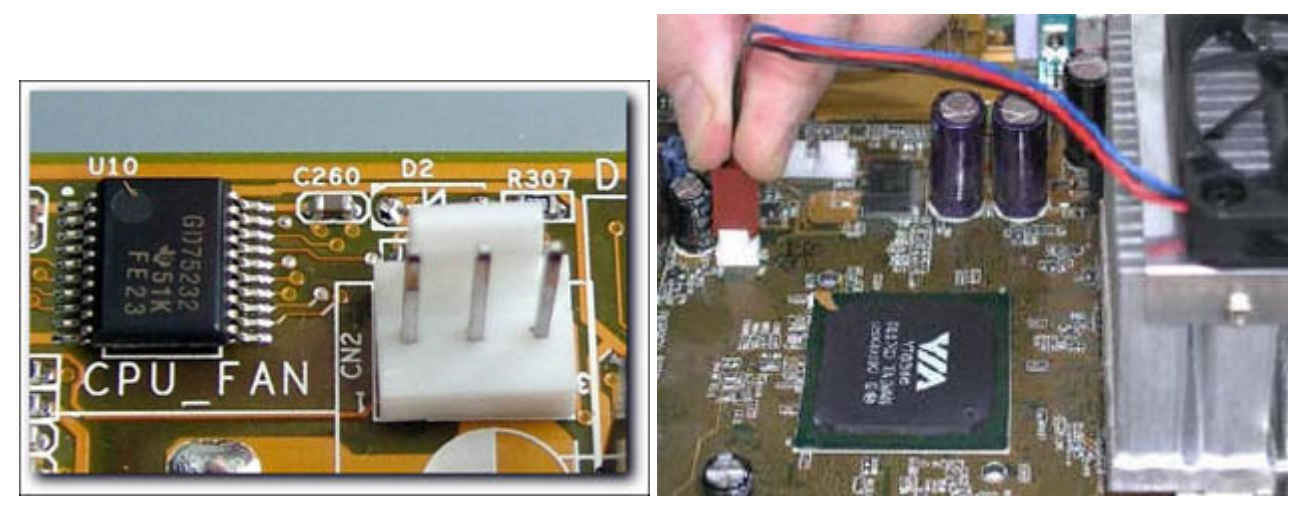

Vista de un conector CPU\_FAN y de su colocación.

# **SOCKET AM2 Y 939 (AMD):**

Los microprocesadores de ADM, de momento, siguen empleando los tradicionales pines. Este sistema ha sido el empleado por todos hasta que INTEL sacó contactos en sus 775 Este sistema no es mejor ni peor, solo algo más delicados de manipular por la posibilidad de doblar o romper un pin.

Estos zócalos llevan una de sus esquinas diferenciada para la correcta colocación del microprocesador. Una vez abierto el seguro (palanquita) del zócalo, sacamos con mucho cuidado el microprocesador de su estuche, sujetándolo por los bordes, y lo colocamos en el zócalo. Debe entrar sin hacer ninguna presión ni, por supuesto, forzarlo. Una vez en su correcta posición, ejercemos una ligera presión sobre el microprocesador y cerramos la palanquita.

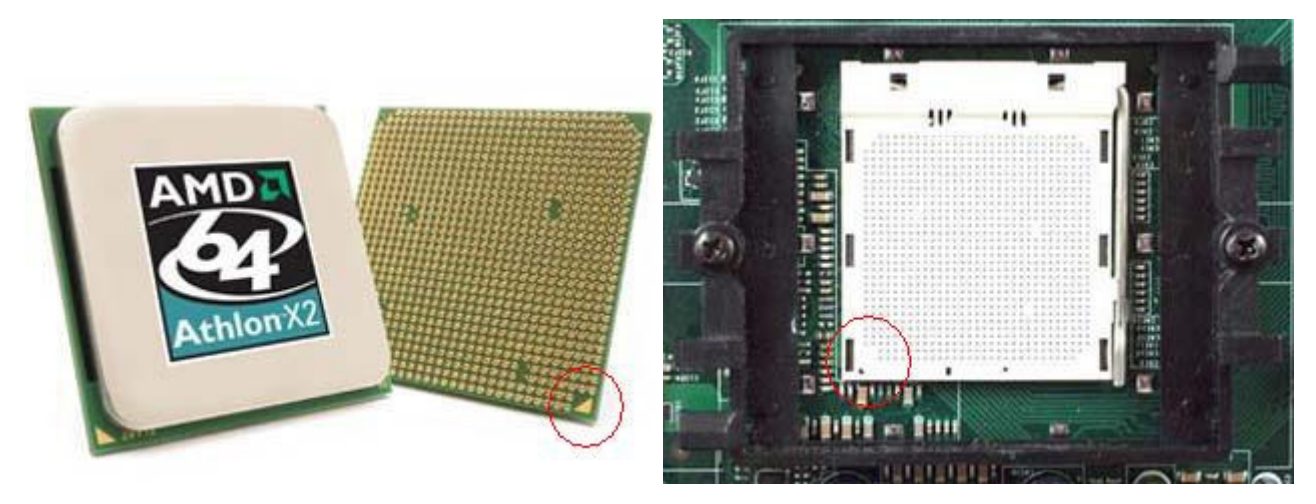

Imágenes de un micro AM2 y de su zócalo. Marcada la esquina de control de posicionamiento.

Colocado el microprocesador, procedemos a la colocación del disipador. Los disipadores para AM2 y 939 tienen un enganche bastante robusto, con una palanca de fijación.

El microprocesador  $\,$ .  $\,$ 11

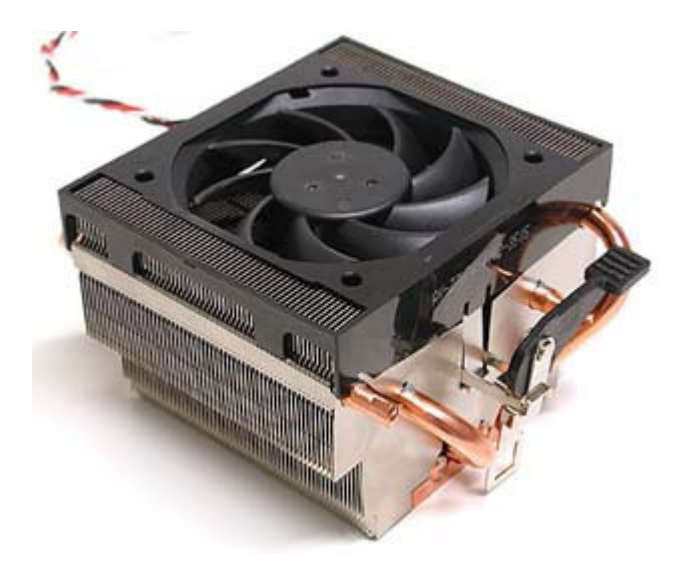

Disipador para AM2. Se aprecia la palanquita de afianciamiento.

Cogemos en disipador y le quitamos la protección que trae. Al igual que con los disipadores para 775, comprobamos que tenga la capa de pasta térmica, y caso de no tenerla aplicamos esta sobre el microprocesador.

Las placas base traen un soporte específico para estos disipadores. Lo colocamos en su correcta posición, sujetamos el enganche que no trae la palanquita y a continuación el que trae esta. Una vez correctamente fijado el disipador, procedemos a afianzarlo colocando la palanquita en su posición de cierre y a conectar el ventilador en la placa base.

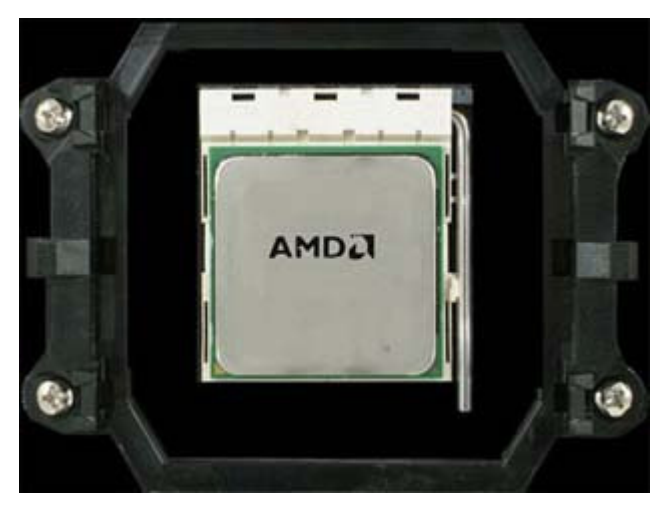

Micro AM2 colocado. A su alrededor se observa el soporte para el disipador.

# **SOCKET ANTERIORES (S-A, 754, 478, ETC.):**

Los zócalos anteriores a los 775 y AM2 son todos del tipo de pines en el micro, por lo que el sistema de colocación es el mismo que en el caso de los AM2. Dependiendo del tipo de socket, todos tienen una forma de identificar la correcta posición del microprocesador (normalmente una o dos esquinas sin pines o en el caso de los 478 una esquina con dos pines menos). Una vez liberado el seguro del zócalo (subir la palanquita), debemos colocar el microprocesador el microprocesador en su correcta postura SIEMPRE SIN FORZARLO, ejerciendo una vez que esté en su correcta posición una ligera presión sobre este y cerrando la palanquita. A continuación ponemos el disipador.

Aquí podemos distinguir dos tipos diferentes de sujeciones.

Las placas para INTEL 478 llevan un soporte específico para los disipadores con cuatro enganches. Como siempre, quitamos la protección del disipador y comprobamos que tenga la capa de pasta térmica. Si no la trae, colocamos una dosis de esta y colocamos el disipador en su correcta posición, colocando y afianzando los enganches de sujeción.

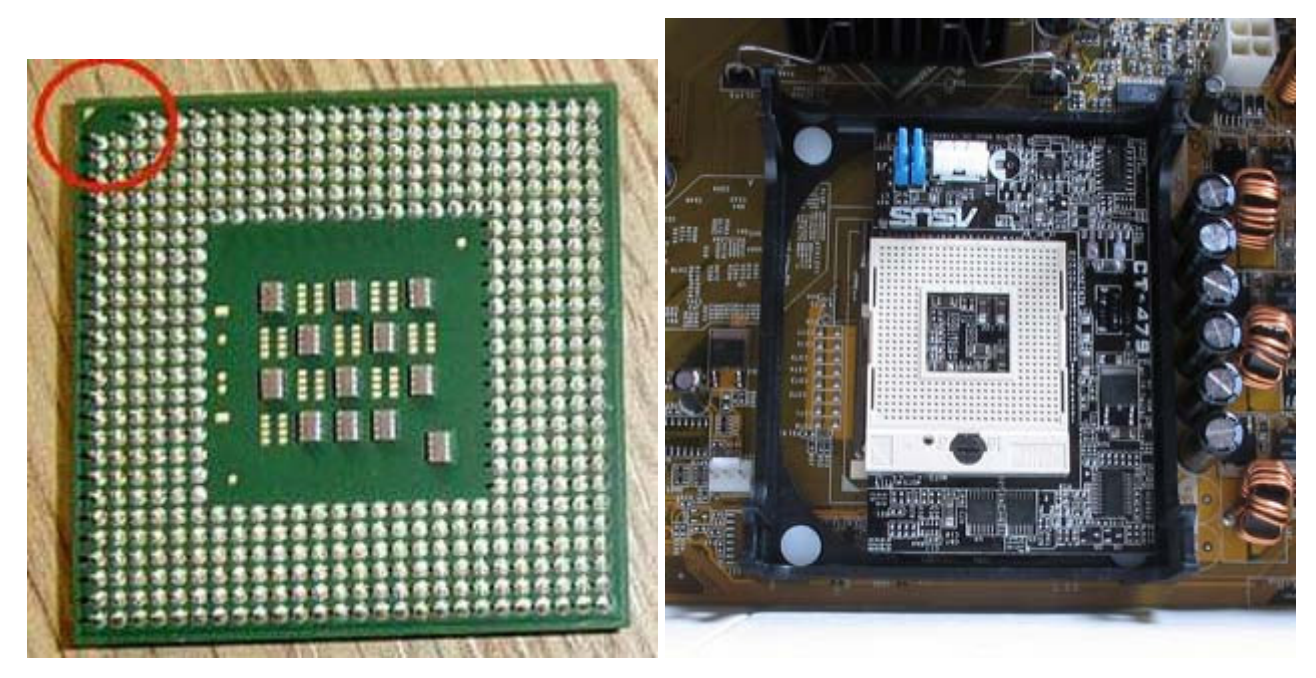

Micro y zócalo P4-478. Vean el soporte para el disipador.

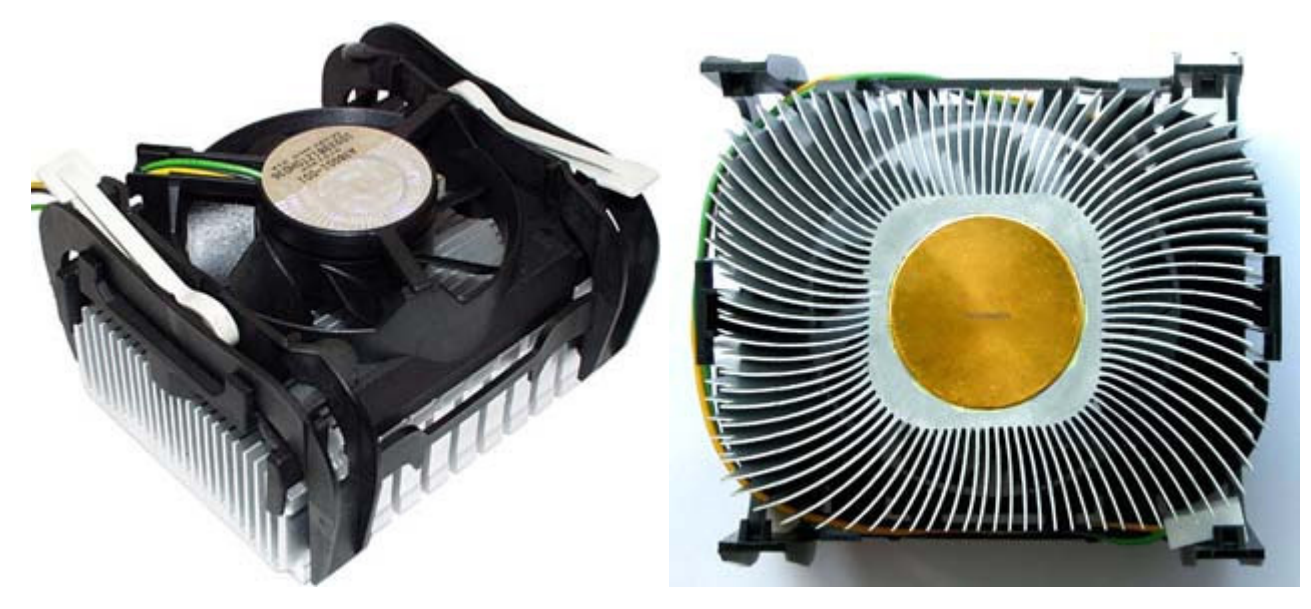

Disipador para zócalo 478. Se aprecian las palancas de fijación. A la derecha, este disipador por su parte inferior.

El resto de los zócalos (y microprocesadores) tienen claramente señalada una o dos de las esquinas para el correcto posicionamiento de estos en el zócalo. En el resto de los zócalos la colocación del disipador es algo más delicada, ya que los enganches de estos están integrados en el mismo zócalo. Los disipadores para estos zócalos tienen dos enganches en una placa metálica que atraviesa el disipador. Uno de los extremos es fijo y el otro puede ser fijo o una pieza móvil, en ambos casos normalmente con una muesca para ayudarnos en su colocación con un destornillador de punta plana. Una vez comprobado el tema de la pasta térmica, colocamos el disipador en su correcta posición y afianzamos la sujeción fija. A continuación hacemos presión sobre la otra sujeción,

ayudándonos si es necesario con un destornillador de punta plana, hasta que quede correctamente enganchada en su sitio. Debemos tener mucho cuidado de no romper las pestañas de sujeción del zócalo y de que no se nos escape el destornillador de su emplazamiento y dañemos la placa base. Como siempre, una vez comprobado que el disipador está correctamente colocado procedemos a conectar ventilador a la placa base.

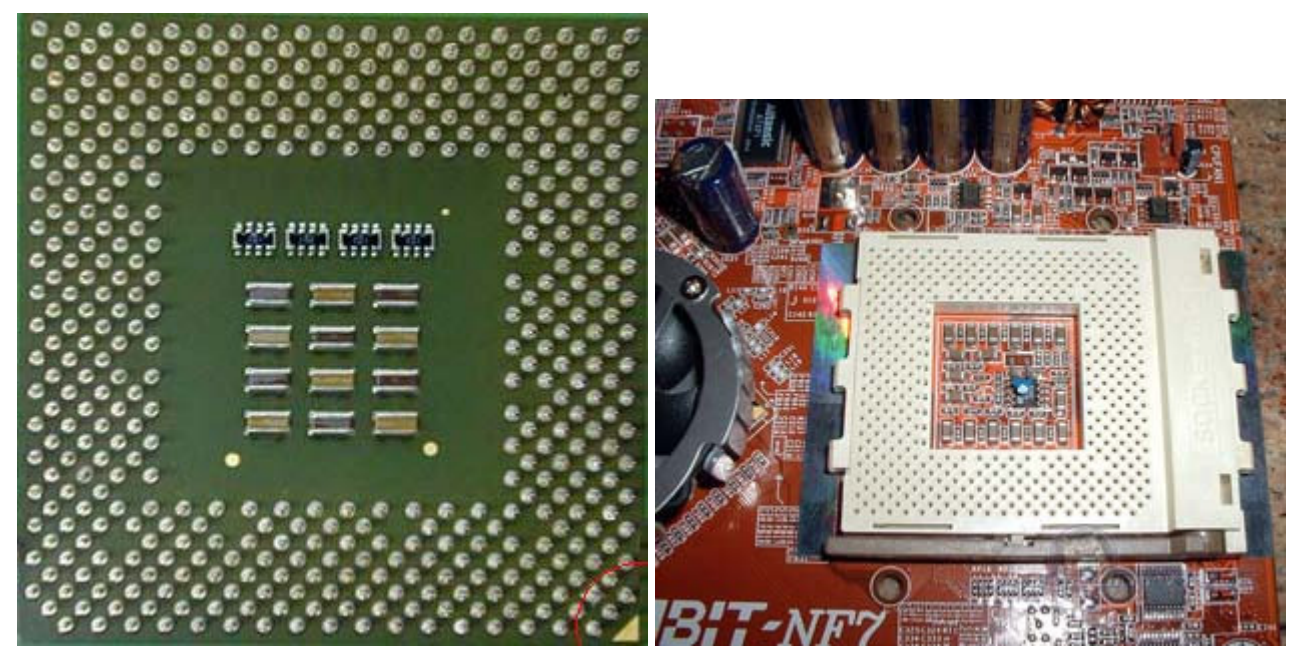

Imagen de un AMD K7 y su correspondiente zócalo.

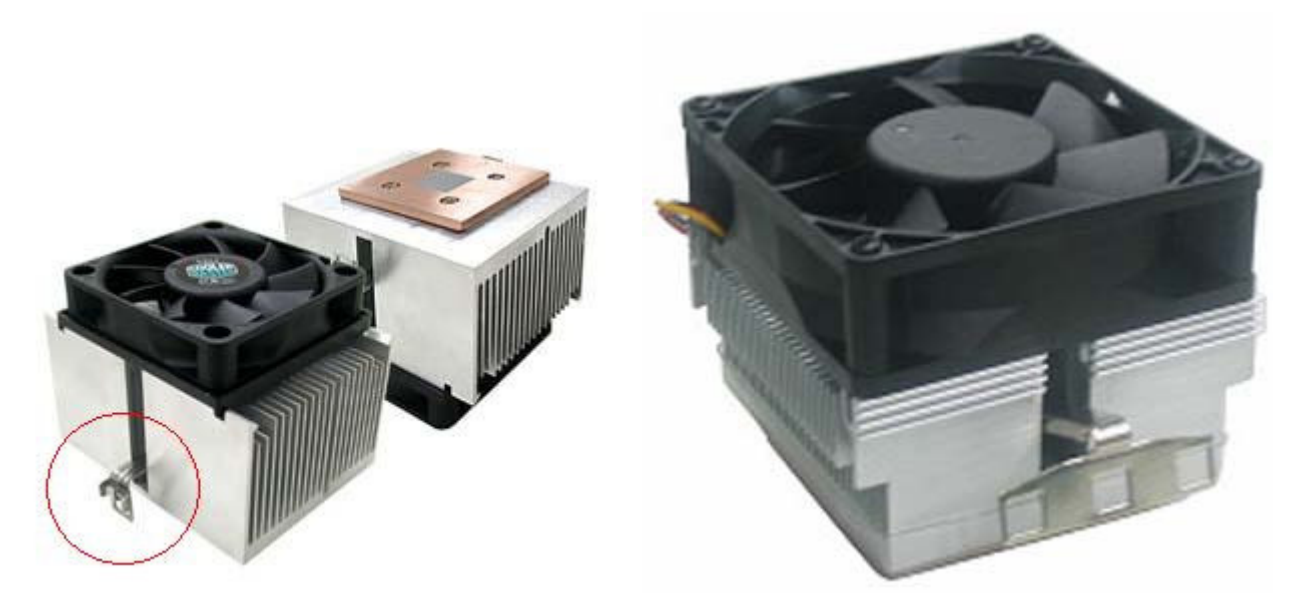

Dos disipadores para zócalos del tipo anterior, en los que los enganches del disipador están en el propio zócalo. Podemos observar la muesca para ayudarnos con el destornillador.

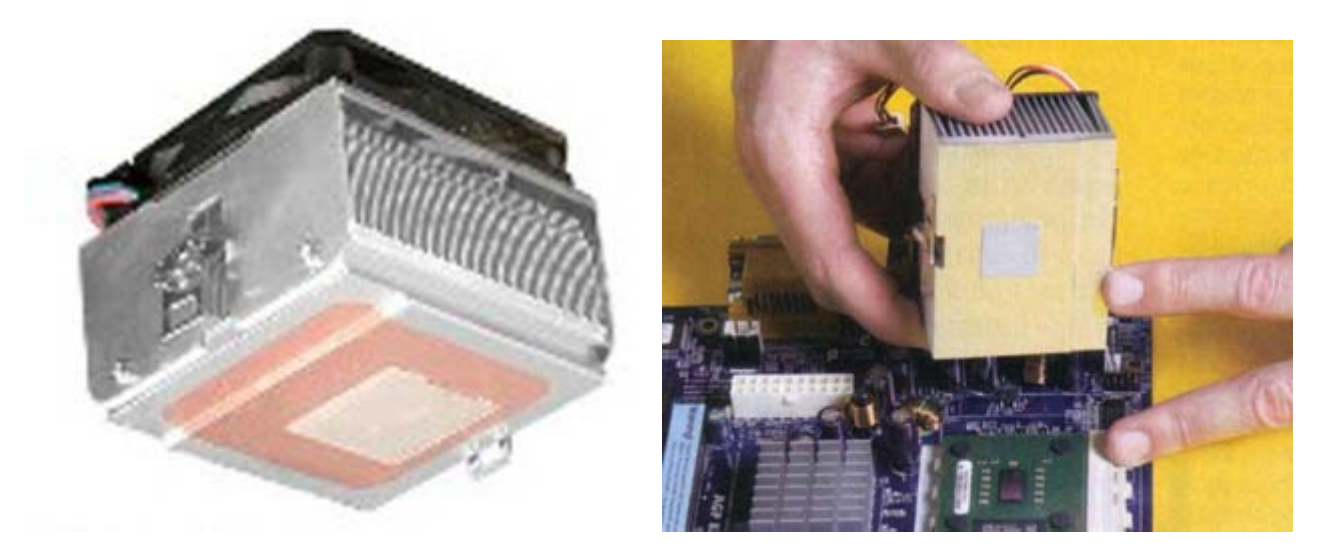

Disipadores para socket tipo 7/A y similares. Vean el rebaje en uno de los lados para ajustar en la parte superior del zócalo.

### **¿QUE ES EL OVERCLOCKING?**

Por *Overclocking* se conocen una serie de técnicas que permiten forzar los componentes de un sistema informático (de cualquier tipo) para que trabajen a más velocidad de la original. Esto no es magia, es simplemente saber aprovechar ciertos recursos y aceptar el riesgo que ello conlleva. Generalmente se suelen aplicar al microprocesador, pero éste no es el único componente susceptible de ser forzado, todos aquellos dispositivos que lleven un reloj interno o marcador de frecuenci (oscilador de cuarzo) pueden llegar a mayores frecuencias de trabajo que la original. También se aplican estas técnicas a la memoria RAM, tarjeta gráfica, e incluso a tarjetas de sonido, módems, etc.

Existe, así mismo, otra técnica contraria llamada *Underclocking* y se trata de reducir la frecuencia de trabajo, su fin básico es reducir temperaturas, pero puesto que no es el objetivo de este manual, no lo vamos a tratar. Tal vez lo veamos en otra ocasión.

El fundamento del *Overclocking* (OC en adelante) es mejorar algunos, o todos, los parámetros de que depende la frecuencia de trabajo para que ésta aumente; teniendo en cuenta que el rendimiento global no sólo depende de la frecuencia, sino de muchas otras cosas. De nada sirve tener un procesador rapidísimo si el resto de componentes son lentos o de baja calidad (el rendimiento de un sistema se basa en un todo). Estas operaciones conllevan riesgos, el más importante es el aumento de la temperatura y posible quema del procesador, y es algo que debe ser minuciosamente controlado siempre que se realice OC. Más adelante se tratarán con detalle las precauciones. Se recomienda leer dichas precauciones ANTES de modificar nada en el sistema.

# *¿Por qué es posible aumentar la frecuencia?*

Este tema es algo complejo y muy relacionado con las estrategias empresariales de los fabricantes; a modo de resumen podríamos decir que el aumento de frecuencia es posible debido a que los microprocesadores se fabrican con una especie de *margen de tolerancia* en la frecuencia. Siendo

así, y dependiendo de la fabricación, podremos forzar más o menos nuestro procesador. En el presente manual vamos a describir el OC únicamente para procesadores, en concreto de Intel® y AMD®, y comentaremos muy por encima el OC de otros dispositivos. Descripciones más complejas serán fruto de futuros manuales.

# **Conceptos sobre la frecuencia:**

La velocidad de trabajo del procesador, o más formalmente llamada frecuencia, mide en cierta medida cuán rápido puede procesar éste las instrucciones. La frecuencia se mide en hertzios (Hz), 1 hertzio es 1 ciclo de "proceso" por segundo, pero hoy en día se emplean múltiplos más elevados como los megahercios (MHz) y gigahercios (GHz) debido a las enormes frecuencias de trabajo que tienen los procesadores modernos.

Por ejemplo, un procesador que trabaje a 2.000MHz (2GHz) podrá realizar 2.000.000.000 ciclos / segundo.

El procesador obtiene esa frecuencia mediante el producto de 2 factores, la frecuencia del bus frontal (FSB) y un valor multiplicador. El bus frontal es un conjunto de cables que interconectan los dispositivos con el procesador y sirven de "autopista" de la información interna. El multiplicador es un valor implícito que asigna el fabricante.

# **Frecuencia del procesador = FSB \* Multiplicador.**

Ejemplos de varios procesadores:

# **Multiplicador --> Frecuencia del FSB --> Frecuencia del procesador**

```
x6.5 \rightarrow 100 MHz \rightarrow 650 MHz (Pentium III)
x6.5 \rightarrow 112 MHz \rightarrow 728 MHzx6.5 \rightarrow 133 MHz \rightarrow 864.5 MHzx20 \rightarrow 100 MHz \rightarrow 2000 MHz (2GHz) (Pentium 4)x18 --> 133MHz --> 2394MHz (2,4GHz) 
x18 \rightarrow 200MHz --> 3600MHz (3,6GHz)
```
En la tabla anterior se han ilustrado los valores de los factores decisivos en la frecuencia y su producto para obtener la frecuencia final del procesador. Podemos apreciar que, a un mismo multiplicador, y aumentando la frecuencia del FSB, obtenemos frecuencias mayores para un mismo procesador (esa es una de las técnicas, y la vamos a pasar a comentar en el siguiente apartado).

# *Técnicas para implementar las mejoras:*

Una vez vistos algunos conceptos importantes, vamos a pasar a describir cómo aumentar la frecuencia de trabajo. Existen dos maneras que pueden ser aplicadas de manera conjunta o independiente:

- **1. Aumentar la frecuencia del bus frontal (FSB)**
- **2. Aumentar el valor del multiplicador.**
- **3. Aumentar FSB y multiplicador.**

Sólo podremos aplicar ambas técnicas a la vez en procesadores AMD (y no en todos los modelos), ya que los Intel Pentium tienen el multiplicador bloqueado de fábrica, y por tanto, únicamente permiten la modificación del FSB. La modificación de ambos parámetros se debe realizar desde la BIOS del sistema, para acceder a ella debemos presionar un botón (generalmente la tecla "Supr") durante el arranque del ordenador.

La BIOS ("Basic Input-Output System" – Sistema Básico de Entrada-Salida) es un programa que viene en un chip de la placa base y se encarga de controlar el arranque primario del sistema y los dispositivos hardware instalados. Es allí donde residen los parámetros que dirigen el funcionamiento del sistema (características de los dispositivos de almacenamiento, procesador, reloj del sistema, interrupciones, chipset, buses y los que más nos interesan........multiplicador y frecuencia del FSB).

Una vez dicho esto, queda patente que la calidad de la placa base es decisiva en esta etapa. Si disponemos de una buena placa base, podremos obtener un mayor rendimiento y más posibilidades en el OC.

# **1. Aumentar la frecuencia del bus frontal (FSB):**

Este es el caso empleado por excelencia en los Intel, por tanto, vamos a ejemplificarlo en un Pentium 4. Hay que tener especial cuidado cuando se aumenta el valor del FSB ya que otros dispositivos y buses dependen de él. Al aumentar FSB también estamos forzando la frecuencia del bus PCI y AGP, si estos buses no pueden soportar el aumento que apliquemos al FSB tendremos problemas de estabilidad.

El proceso es relativamente simple:

**1.1-** Accedemos a BIOS en el arranque del ordenador.

**1.2-** Localizamos en el menú alguna opción bajo la cual se encuentren los parámetros del procesador o de frecuencias (podemos consultar el manual), según el tipo de BIOS esta opción puede variar, algunos ejemplos son: **Advanced Chipset Features**, **Frequency/Voltage Control**...

**1.3-** Una vez dentro, localizamos el parámetro que guarda la frecuencia del FSB, una vez más, dependiendo del tipo de BIOS, este parámetro puede tener varios nombres, algunos ejemplos son: **CPU External Clock**, **CPU Host Frequency**, **FSB Bus Frequency**, **CPU FSB Clock** (todos se refieren al mismo concepto).

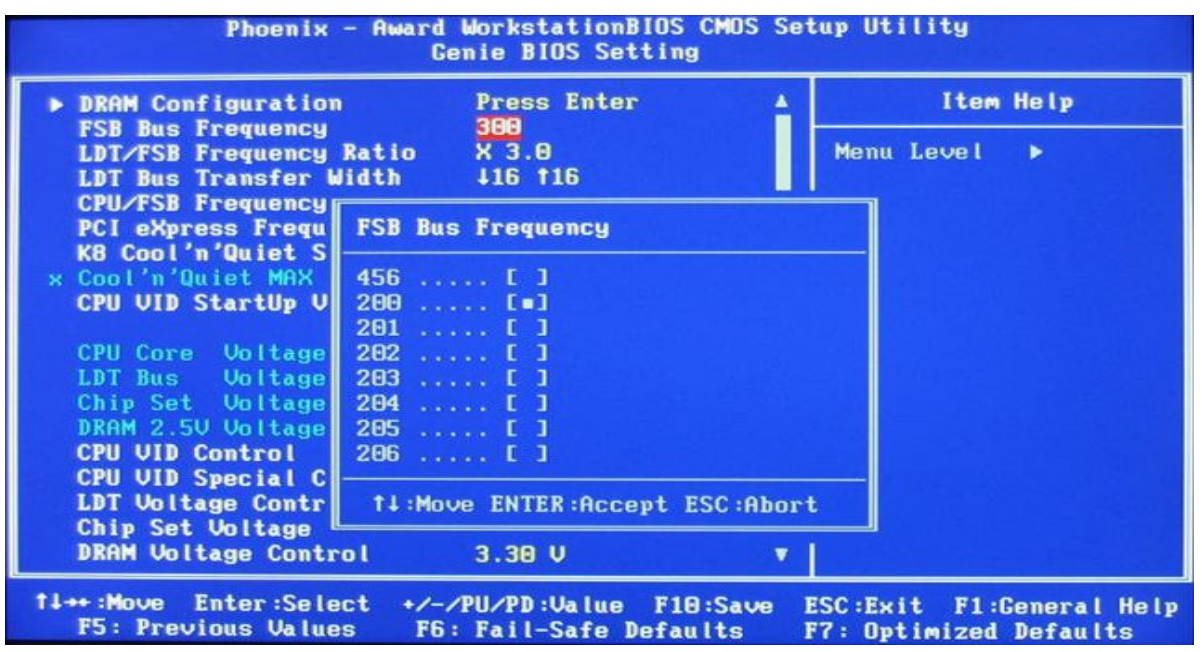

**1.4-** Cuando lo encontremos, simplemente debemos fijarnos en su valor nominal e ir aumentándolo. Si no sabemos cómo, hay que consultar la ayuda de la BIOS o su manual. Hay versiones en que aparece una lista desplegable y hay que elegir, hay otras versiones que permiten introducir la frecuencia manualmente mediante el teclado numérico.

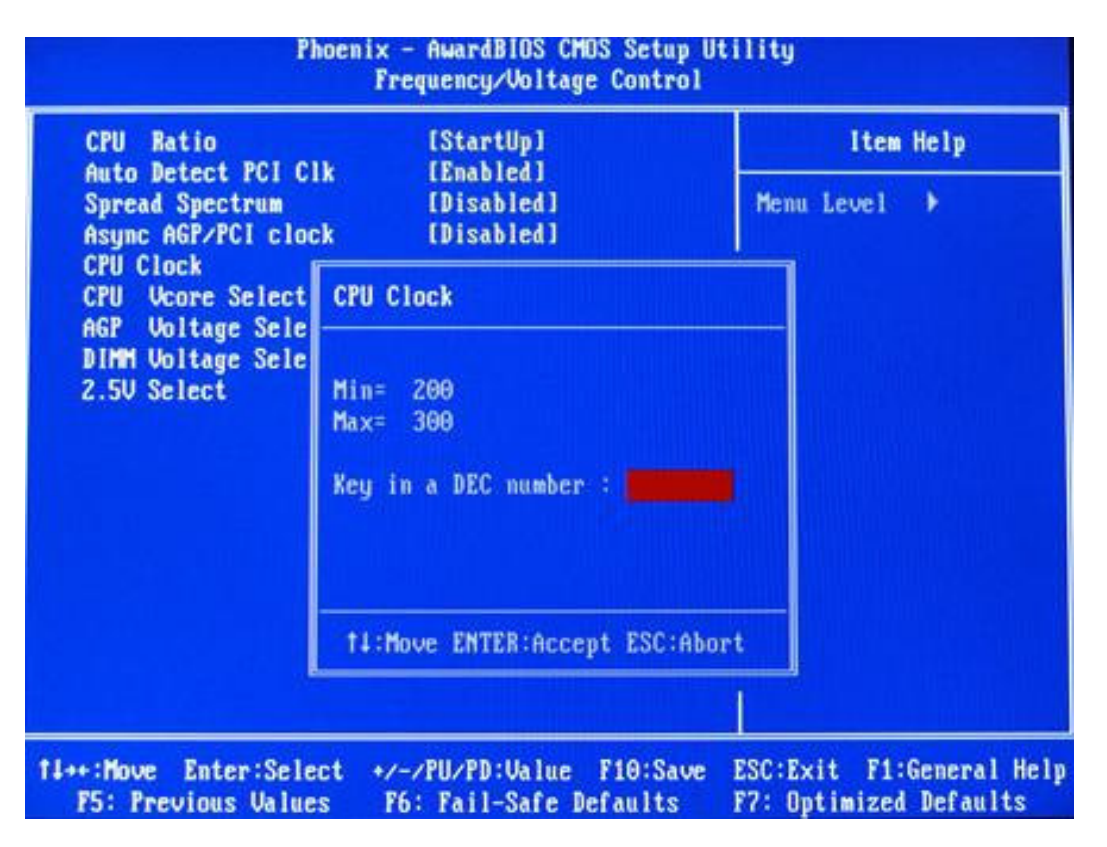

**1.5-** Guardamos cambios y reiniciamos el sistema. Si todo ha ido bien, el sistema arrancará mostrando la nueva frecuencia. Si hay problemas, ver sección más adelante.

# **2. Aumentar el valor del multiplicador:**

Esto sólo puede ser realizado en procesadores AMD (actualmente también están empezando a ser bloqueados), el proceso es muy similar al anterior, hay que seguir los mismos pasos como si fueramos a modificar el FSB pero ahora buscaremos en la BIOS otro parámetro diferente, éste recibe diversos nombres según el tipo de BIOS, los más comunes son: **Multiplier Factor**, **Adjust CPU Ratio, CPU Ratio**, **Clock Ratio**.

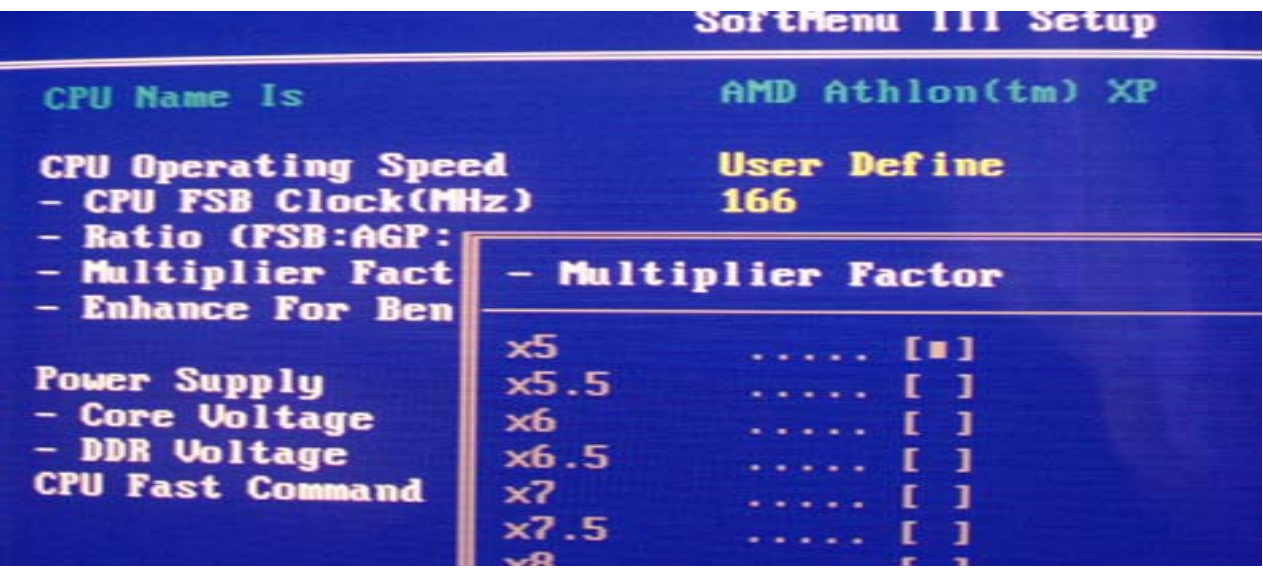

Aumentaremos el valor a nuestro gusto, guardaremos los cambios y verificaremos en el arranque que el nuevo valor de la frecuencia es el correcto. A diferencia del FSB, el aumento del multiplicador no conlleva problemas con otros buses. Si el equipo no arranca o hay problemas, ver sección más adelante.

En la siguiente imagen podemos ver otra modalidad de mostrar el valor del multiplicador, en la lista se aprecia el multiplicador seleccionado (x20) y cuál sería la frecuencia **total** del procesador teniendo en cuenta el FSB seleccionado (en ese caso de 200MHz, ya que 200MHz \* x20 = 4000MHz).

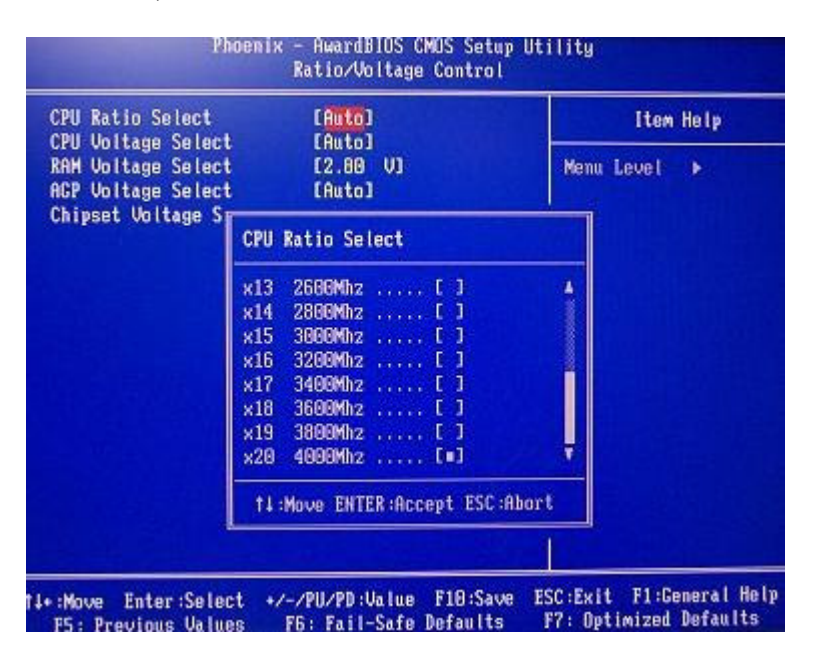

# **3. Aumentar FSB y multiplicador:**

Sólo podremos aplicar ambas técnicas en procesadores AMD, los pasos a seguir son los mismos que hemos comentado en las dos secciones anteriores teniendo en cuenta que debemos aplicar los cambios de manera secuencial, es decir, o bien aumentamos primero el FSB y luego el multiplicador, o bien al revés.

# *Comentarios adicionales y consejos:*

Existe otro parámetro a tener en cuenta cuando se realiza OC, es el valor del voltaje del núcleo del procesador (Vcore). Puesto que su modificación es compleja y sólo necesaria en el OC extremo, no vamos a tratarla aquí.

Nunca se debe aumentar con grandes saltos ninguno de los parámetros comentados (FSB y multiplicador), siempre debemos probar con pequeños incrementos y verificar que todo funciona correctamente.

Al final del documento ponemos un sencillo ejemplo de overclocking a un procesador.

# *Precauciones a tener en cuenta:*

Aumentar la frecuencia de un procesador es un riesgo importante si no se hace con sumo cuidado. Una de las consecuencias más fatales es que se estropee de por vida o se queme, aunque lo más normal suele ser que el sistema no arranque o se cuelgue con alta carga de trabajo (baja estabilidad). Además, **aplicar OC anula la garantía de un procesador**. Por tanto, debe quedar claro que:

# **La práctica del** *Overclocking* **conlleva riesgos y cualquier daño provocado al ordenador queda bajo tu responsabilidad.**

El aumento de temperatura en la aplicación del OC se produce por cambios físicos relacionados con la *Ley de Joule*, dicho aumento de temperatura es el causante de los daños en el procesador, por tanto, cuando apliquemos técnicas de OC debemos asegurarnos de que el sistema que vamos a forzar está bien refrigerado (tanto en procesadores como en otro tipo de dispositivos: memorias, tarjetas gráficas, etc). Para ello es posible que necesitemos limpiar bien a fondo los ventiladores y disipadores que ya tengamos, o incluso añadir otros de mejor calidad. Comprobar que el flujo de aire en el interior de la torre es adecuado y que la refrigeración es correcta es fundamental en el éxito del OC, además de que mantener una temperatura baja otorga una mayor vida a los componentes y asegurar su estabilidad durante el funcionamiento.

Como valor de referencia, no deberíamos dejar que la temperatura del procesador fuera superior a 60º una vez hecho el OC y con el sistema a plena carga (ejecutando muchos programas por ejemplo).

# **Problemas en el OC y solución:**

Cuando aumentamos FSB, multiplicador o ambas cosas, y reiniciamos el sistema pueden ocurrir varias cosas:

# **1. El sistema no arranca:**

Seguramente nos hayamos pasado al aumentar algún valor. Debemos restaurar los valores originales, para ello es necesario resetear la BIOS; se pueden emplear 2 métodos: Mediante un jumper o bien retirando durante unos momentos la pila de botón que alimenta a la placa base. Para esa operación es recomendable consultar el manual de la placa, y en general siempre que tengamos dudas.

# **2. El sistema emite pitidos al encenderlo:**

En este caso debemos consultar el manual de la placa base para identificar la causa de dichos pitidos. No obstante, si esto se produce después de aplicar OC, es muy probable que la causa sea la misma que en el punto anterior. Debemos actuar de la misma manera.

### **3. El sistema arranca correctamente:**

Enhorabuena, los cambios se han aceptado, pero no hemos terminado todavía. Ahora hay que comprobar que el sistema es estable, es decir, funciona correctamente sin calentarse de manera excesiva, sin colgarse ni mostrar errores. Para ello, se recomienda tener el equipo encendido el mayor tiempo posible y hacer que ejecute programas con gran carga de trabajo. Los juegos de última generación son una de las mejores pruebas que podemos hacer. Si el sistema se "congela" al poco tiempo de encenderlo o al trabajar con alta carga, debemos reducir la frecuencia. Para ello seguiremos los mismos pasos que aplicamos para aumentarla pero en este caso reduciremos un poco el FSB y/o el multiplicador y volveremos a ejecutar la prueba.

Si el sistema se comporta correctamente y no da muestras de inestabilidad, podemos dar por concluido el proceso de manera exitosa.

**NOTA:** Los casos de cuelgues comentados en el párrafo anterior pueden solventarse sin reducir la frecuencia de dos maneras: Mejorando la refrigeración o aumentando el voltaje del núcleo (como ya hemos dicho esto no lo vamos a comentar debido a su complejidad y su falta de utilidad para pequeños aumentos de frecuencia).

Si después de aplicar OC el sistema presenta fallos, especialmente en el arranque, y no podemos solucionarlos, debemos acudir a un especialista informático.

# **Ejemplo sencillo de aplicación del OC:**

Supongamos que tenemos un procesador Intel Pentium® 4 (núcleo Prescott) a 3GHz (frecuencia original) con una placa base normalita (ASUS P4P800) y unas memorias DDR400. Vamos a intentar conseguir una frecuencia de 3,3GHz (300MHz más que el valor original).

Puesto que el Pentium 4 tiene el multiplicador bloqueado, sólo podremos jugar con el valor del FSB e ir aumentándolo. Nominalmente los valores son: **Frecuencia FSB:** 200MHz

# **Multiplicador:** x15 **Frecuencia del procesador:** 200\*15 = 3000 MHz (3GHz)

Como habíamos recomendado, los incrementos los vamos a ir haciendo poco a poco, empezaremos con +10MHz.

Colocamos el valor de FSB en 210MHz y arrancamos. Ahora la velocidad que se muestra es 210\*15 = 3150MHz (3,15GHz), comprobamos que el sistema es estable y la temperatura prácticamente no sufre aumento. Vamos allá con el segundo incremento, accedemos a BIOS y marcamos el valor de FSB en 220MHz, arrancamos y podemos apreciar que ahora la frecuencia del procesador es: 220\*15 = 3300MHz (3,3GHz). Al hacer las pruebas pertinentes el sistema responde bien y únicamente notamos el aumento de algunos grados en la temperatura, pero como hemos tenido la precauciones de comprar un ventilador de buena calidad, esto no es un problema.

¿Podemos seguir aumentando?. La posibilidad existe, con una buena refrigeración, unas buenas memorias y subiendo el voltaje, hemos llegado a poner este procesador en 3750MHz = 3,75GHz (FSB a 250 MHz), pero siempre hemos tomado las precauciones oportunas.

# **AMD vs. INTEL. ¿DAVID CONTRA GOLIAT O SIMPLE CUESTION DE IMAGEN**

En este artículo sÓlo se pretende dar un repaso a lo que ofrecen ambas compañías en el mercado de los microprocesadores para ordenadores (hacerlo del todos sus productos sería una labor bastante ardua), no decidir cuál es el mejor. Aclarar que el poner delante a AMD es solo por una cuestión de ordenamiento alfabético.

Lo que sí quiero decir es que en cuanto a calidad de fabricación ambas compañías son compañías de primer nivel, con una muy alta calidad en los dos casos, por lo que esto no puede ser motivo de elección entre una u otra.

Vamos a ver primero algo sobre ambas compañías:

**AMD** (**A**dvanced **M**icro **D**evices) se fundó en 1.969 en Sunnyvale (California). Es la segunda empresa productora de microprocesadores para ordenadores, por detrás de INTEL.

En el año 1.982 firma un acuerdo con INTEL que duraría hasta 1.986, y que le permitía fabricar microprocesadores basados en la tecnología INTEL. Este acuerdo se rompió con la irrupción en el mercado de los ordenadores ''clónicos'' y la cada vez menor dependencia de las exigencias de IBM en cuanto a las características que debían tener los microprocesadores. Esto llevó a ambas compañías a una larga lucha legal por la ruptura de este acuerdo, siendo esta favorable a AMD en la inmensa mayoría de las ocasiones, lo que le permitió seguir fabricando microprocesadores basados en x86.

En 1.994 firman un nuevo acuerdo que permite a AMD fabricar microprocesadores basados en 285, 386 y 486.

Hasta ese momento, AMD no es más que un fabricante de microprocesadores con tecnología de terceros (en este caso INTEL), pero con unos costos menores, lo que la hizo popular en muchos mercados.

En 1.995 saca al mercado la serie K (el K5), que es el primer microprocesador desarrollado íntegramente por AMD, para competir con los Pentium de INTEL.

Posteriormente lanzaría los K6 (1.997) y K6-2 (1.999) para competir con los nuevos P-II y P-III de INTEL. Estos procesadores utilizan parte de la arquitectura RISC, lo que hace que a menor velocidad de reloj las prestaciones sean superiores a las de INTEL.

En 2.000 lanza al mercado los K7 (Athlon), para entrar en competencia directa con los P4 de INTEL. AMD adoptó el sistema de nombrar a sus microprocesadores por su equivalente en rendimiento a INTEL P4, no por su velocidad real.

Una cuestión muy importante para considerar el rendimiento de los AMD es que no son compatibles con los chipset de INTEL. Esto hizo que al principio dieran muchos problemas (sobre todo los K5) tanto de rendimiento como de fiabilidad, dependiendo sobre todo de la calidad de la placa base utilizada. No obstante a medida que fabricantes de chipset como VIA y SiS fueron desarrollando chips para estos sistemas fue aumentando tanto su rendimiento final como su fiabilidad. De hecho, VIA se ha convertido en el principal suministrador de chipset, tanto para placas basadas en AMD como en placas basadas en INTEL (después, en este caso, de la propia INTEL).

En el año 2.003 compró **Geode** (la antigua Cyrix), lo que propició que en 2.004 AMD sacara la gama GEODE de microprocesadores de bajo consumo para equipos integrados.

Es el mayor productor mundial de chips para TV, consolas y móviles

Tiene fábricas en Singapur y en Dresden (Alemania).

**INTEL** (**Int**egrated **El**ectronic) se fundó en 1.968 en Santa Clara (California).

Es la primera empresa productora de microprocesadores para ordenadores del mundo, si bien sus diferencias han bajado en los últimos años (llegó a ser del 85% en 1.995) con respecto a AMD. Comparte el honor, junto con **Texas Instruments** (los expertos no se ponen totalmente de acuerdo sobre este punto) de ser el creador del primer microprocesador del tipo x86 para ordenadores, en 1.971.

De todos es conocida la trayectoria de INTEL como creador y fabricante de microprocesadores. Hagamos una reseña de los principales micros.

1971.- Intel 4004. Fue el primer microprocesador comercial, salió al mercado el 15 de noviembre de 1971.

- 1974.- Intel 8008. 1978.- Intel 8086. 1979.- Intel 8088. 1982.- Intel 80286. 1985.- Intel 80386, AMD 386. 1989.- Intel 80486, AMD 486. 1993.- Intel Pentium, AMD K5. 1995.- Intel Pentium Pro. 1997.- Intel Pentium II, AMD K6. 1999.- Intel Pentium III, AMD K6-2.
- 2000.- Intel Pentium 4, Intel Itanium 2, AMD Athlon XP, AMD Duron.
- 2004.- Intel Pentium M.
- 2005.- Intel Pentium D, Intel Extreme Edition con hyper threading, Intel Core Duo, AMD Athlon 64, AMD Athlon FX.
- 2006.- Intel Core 2 Duo, Intel Core 2 Extreme, AMD Athlon 64 X2.

2007.- Intel Core 2 Quad, AMD Quad Core.

En el año 2.005 llegó a un acuerdo con Apple para suministrar microprocesadores P-4 para los nuevos Mac.

INTEL tiene registradas más de 300 patentes de componentes relacionadas con el mundo de los ordenadores, entre las que están el bus PCI, AGP, USB y PCIexpress.

INTEL tiene fábricas repartidas por el sudeste asiático y Filipinas.

# **SUS PRODUCTOS**

Tanto AMD como INTEL tienen una gama lo suficientemente amplia como para satisfacer cualquier necesidad. Desde procesadores de bajo costo y un solo núcleo, aunque compatibles en ambos casos con 64bits y velocidades de más de 3Ghz (Sempron de AMD y Celeron D en el caso de INTEL) hasta procesadores de doble núcleo y procesadores para servidores de doble núcleo y cuádruple nucleo (AMD Opteron e INTEL Xeon), pasando por la gama específica de bajo consumo para portátiles (Turion en AMD y serie M o Mobile en INTEL). En este tutorial nos vamos a centrar en los microprocesadores para ordenadores de sobremesa.

Vamos a analizar las opciones que tenemos. Lo primero que vemos es un exceso de oferta (26 en el caso de AMD y 51 en el caso de INTEL), a lo que hay que añadir en el caso de AMD 5 microprocesadores Sempron con socket 754 (para ensambladores de PC de bajo costo) y 4 Athlon XP64 con socket 939 y en el caso de INTEL un mayor número de series de producción (Celeron D, Pentium D, Extreme Edition, Core 2 Duo, Core 2 Duo Extreme Edition). Esto hace que la gama de posibilidades sea muy amplia en ambas marcas, pero también que sea cada vez más difícil para el usuario saber cuál es el procesador que necesita.

Antes de continuar quisiera hablar de un mito que se mantiene y que en la actualidad no es real en absoluto, siendo además una de las razones que muchos argumentan en contra de AMD. **Los micros de AMD se calientan mucho más que los de INTEL**. Esto era muy cierto en los K5 y K6, hasta el punto de incorporar una chapa disipadora en el micro, y cierto en los primeros K7. Dejó de ser cierto con la salida de los Athlon XP, que trabajan prácticamente a la misma temperatura que los INTEL y es falso con los nuevos procesadores XP64 de un núcleo y de doble núcleo, que trabajan a las mismas temperaturas que los INTEL, con una temperatura de trabajo en el caso de los X2 de 65w de entre 28º y 35º, superando solo cuando se les exige un gran rendimiento (y consumo) los 40º-45º. De hecho, el procesador que más problemas de temperatura da en la historia reciente (los K5 y K6 son de los años 90) no es AMD, sino Intel, y se trata de los P4 con núcleo Prescott (los últimos 478 y primeros 775 de un solo núcleo), sobre todo cuando sobrepasan los 2.6Mhzl.

# **CARACTERISTICAS PRINCIPALES DE CADA FABRICANTE.**

# **AMD**

La principal característica de los procesadores AMD de un solo núcleo es que, gracias a su tecnología, consigue unos rendimientos similares a los de INTEL, pero con una velocidad de reloj bastante menor y con una memoria caché también menor. La proporción en el rendimiento y la velocidad de reloj esta aprox. en 1:1.60. Esto quiere decir que para obtener el rendimiento de un P4 a 3800Mhz, un Athlon XP64 3800+ trabaja a 2400Mhz. Esto ha motivado que, por razones comerciales, AMD denomine sus micros en relación a su rendimiento comparado con INTEL, no

por su velocidad real de reloj. Tienen también una mayor velocidad FSB (entre los 1600Mhz de los Sempron y los 2000Mhz del resto de la gama, frente a los 1066Mhz de los INTEL de mayor velocidad) y una característica muy importante, y es que la memoria RAM está gestionada directamente por el microprocesador, y no por el NorthBridge, lo que hace que tanto la utilización como el acceso y la gestión de esta sea más rápido que en el caso de INTEL.

Esto supone una cierta ventaja en los procesadores de un solo núcleo, pero... ¿lo es también para los de doble núcleo?. Pues la verdad es que no tanto, aunque en velocidad de acceso a la RAM y en ancho de banda siguen siendo bastante superiores. En los procesadores del tipo Dual Core, AMD se ve penalizada por su menor memoria caché, sobre todo en aplicaciones que hacen mucho uso de esta. Al final veremos algunos resultados basados en tests Benchmark.

La gama de AMD consta de las siguientes familias:\*\*

\*\*Datos extraídos de la web de AMD (www.amd.com)

# **Athlon 64 (un núcleo).**

3500+, 3800+ y 4000+, con una frecuencia de reloj de 2.2Ghz, 2.4Ghz y 2.6Ghz y una caché L1 de 128KB (64KB para instrucciones y 64KB para datos) y L2 de 512 a 1MB y 2000FSB

# **Athlon 64 x2 (doble núcleo).**

3600+ a 6400+, con una frecuencia de reloj de entre 1.9Ghz y 3.2Ghz x núcleo, y una caché L1 de 128KB (64KB para instrucciones y 64KB para datos) y L2 de 512KB a 1MB x núcleo y 2000 FSB

# **Athlon Phenom (4 núcleos)**

9500 y 9600, con una frecuencia de reloj de 2.2Ghz y 2.3Ghz x núcleo respectivamente, y una caché L1 de 128KB (64KB para instrucciones y 64KB para datos) y L2 de 512KB a 1MB x núcleo y 2000 FSB. Llevan además una caché L3 de 2MB compartida para los cuatro núcleos. Utilizan el socket AM2+, compatible con el AM2.

# **Athlon 64 FX**

FX64.- 2 x 2.8Ghz, Caché L1 de 256KB y L2 de 2MB. y un banding al sistema de 8.0GB/s a 2000Mhz y a la memoria de 12.8GB/s a 800Mhz.

FX70.- 4 x 2.6Ghz, Caché L1 de 512KB (256KB x procesador) y L2 de 4MB (2MB x procesador). y un banding al sistema de 8.0GB/s a 2000Mhz y a la memoria de 12.8GB/s a 800Mhz x procesador (un total de 33.6GB/s).

FX72.- 4 x 2.8Ghz, Caché L1 de 512KB (256KB x procesador) y L2 de 4MB (2MB x procesador). y un banding al sistema de 8.0GB/s a 2000Mhz y a la memoria de 12.8GB/s a 800Mhz x procesador (un total de 33.6GB/s).

FX74.- 4 x 3.0Ghz, Caché L1 de 512KB (256KB x procesador) y L2 de 4MB (2Mb x procesador). y un banding al sistema de 8.0GB/s a 2000Mhz y a la memoria de 12.8GB/s a 800Mhz x procesador (un total de 33.6GB/s).

Los FX70, FX72 y FX74 utilizan el nuevo socket F (1207FX), exclusivo para estos procesadores. A diferencia de los Quad de INTELy de los Phenom de AMD, no se trata de un procesador con 4 núcleos, sino de la unión de 2 procesadores de doble núcleo, trabajando sincronizados.

Todos los procesadores AMD cuentan con HyperTransport de 2000Mhz full duplex, gestor integrado de memoria de 128bits + 16bits ECC, con un banding total al sistema de 18.6GB/s. (20.8 en los Athlon 64 x2 Y FX64 y de de 33.6 en los FX70, FX72 y FX74)), NorthBridge integrado, con una ruta de datos de 128 bits para la frecuencia del núcleo del procesador, Cool'n'Quiet, AMD64, instrucciones 3D y multimedia y protección mejorada antivirus. AMD se ha decantado por el socket AM2, de 940 pines, diseñados para el uso de memorias DDR2, y sólo mantiene algunos Sempron

de bajo precio en socket 754 y unos pocos en socket 939 (para memorias DDR), destinados a desaparecer.

Veamos algunas de estas tecnologías:

**Hypertransport.-** Es un vínculo punto a punto de baja latencia y alta velocidad. Aumenta la velocidad de comunicación entre los diferentes circuitos del ordenador (NorthBridge, SouthBridge, memoria...), reduciendo el número de buses y cuellos de botella y dando un mayor ancho de banda. **AMD64.-** Permite la información simultanea en 32 y 64 bits sin pérdida de rendimiento.

**AMD Virtual.-**Extensión para la ejecución de programas virtuales. Trabaja con programas tales como Microsoft Virtual PC y Microsoft Virtual Server.

**Cool 'n' Quiet.-** Regula la frecuencia del microprocesador en relación a la potencia requerida. Reduce el consumo, la generación de calor y, por consiguiente, el ruido generado, al permitir que los ventiladores giren a menor velocidad cuando no sea necesario su máximo rendimiento.

**Protección mejorada antivirus.-** Esta protección funciona solamente con **Windows XP SP2, Linux, Solaris y BSD Unix**. Separa parte de la memoria RAM, designando esas áreas separadas como ''solo datos'', haciendo que en esas áreas solo se pueda leer y escribir, pero NO ejecutar los códigos que contengan.

**Instrucciones 3D y multimedia.-** Los procesadores ADM son compatibles con las instrucciones AMD 3DNow!, MMX, SSE, SSE2 y dependiendo del procesador SSE3.

# **INTEL**

No hay que olvidar que hablamos de la primera empresa fabricante de microprocesadores, con una gama de productos amplísima (quizás excesivamente amplia), sobre todo en denominaciones de familias, lo que ya de por sí hace un poco difícil decidir cuál es el microprocesador que deseamos o necesitamos. Son procesadores muy rápidos y con bastante memoria caché (generalmente el doble que los AMD).

Además de procesadores, fabrica también chipset y placas base específicamente adaptados a sus productos. La unión de estos hace que sean conjuntos con un gran rendimiento.

INTEL siempre ha nombrado a sus micros por la velocidad de reloj, pero últimamente ha abandonado esta práctica para nombrarlos por sus respectivas claves, lo que hace aun más dificil su identificación.

En general podemos guiarnos por la siguiente tabla:\*\*

\*\*Datos extraidos de la web de INTEL (www.intel.com/espanol/).

# **Procesadores P4 de un núcleo.**

521 a 551.- Procesadores con Hyper Threading, entre 2.8Ghz y 3.4Ghz 630 a 670.- Procesadores con Hyper Threading y SpeedStep, entre 3.0Ghz y 3.8Ghz

# **Procesadores Pentium D (doble núcleo).**

805.- Procesador con 800 FSB, sin SpeedStep, de 2.66Ghz, con 2x1MB L2. Tec. 90 nm 820.- Procesador con 800 FSB, sin SpeedStep, de 2.80Ghz, con 2x1MB L2. Tec. 90 nm 830 y 840.- Procesadores con 800 FSB, con SpeedStep, de 3.0Ghz y 3.2Ghz, con 2x1MB L2. Tec. 90 nm

915 a 960.- Procesadores con 800 FSB, con SpeedStep, de 2.80Ghz a 3.60Ghz, con 2x2MB L2. Tec. 65 nm

# **Procesadores Pentium Extreme (duble núcleo).**

840.- Procesador con 800 FSB, con Hyper Threading, de 3.20Ghz, con 2x1MB L2. 955 y 965.- Procesador con 1066 FSB, con Hyper Threading, de 3.46Ghz y 3.73Ghz, con 2x2MB  $L2$ .

# **Procesadores Core 2 Duo (doble núcleo).**

T5500 y T5600.- Procesadores con 667 FSB, con SpeedStep mejorada, de 1.66Ghz y 1.83Ghz, con 2MB L2 compartida.

T7200 a T7600.- Procesadores con 667 FSB, con SpeedStep mejorada, de 2.00Ghz a 2.33Ghz, con 4MB L2 compartida.

E4300.- Procesador con 800 FSB, con SpeedStep mejorada, de 1.80Ghz, con 4MB L2 compartida. E6300 a E6700.- Procesadores con 1066 FSB, con SpeedStep mejorada, de 1.86Ghz y 2.66Ghz, con 4MB L2 compartida.

# **Procesador Core 2 Quad (cuádruple núcleo).**

Q6600.- Procesador con 1066 FSB, con SpeedStep mejorada, de 2.40Ghz x núcleo, con 2x4MB L2 Inteligente.

# **Procesadores Core 2 Extreme.**

X6800.- Procesador con 1066 FSB, con SpeedStep mejorada, de 2.93Ghz x 2 núcleos, con 4MB L2 compartida.

Q6700.- Procesador con 1066 FSB, con SpeedStep mejorada, de 2.66Ghz x 4 núcleos, con 2x4MB L2 Inteligente.

Al margen de que el Quaq y los Core 2 Extreme deben ser auténticas bombas, como puede observarse, tanto lo variado de la gama como el tener procesadores con similares velocidades de reloj en varias familias y variedad de FSB puede llegar a hacer bastante complicada la labor de decantarnos por uno u otro procesador. A esto además hay que añadir que no siempre una aparente superioridad de un procesador sobre otro implica un mejor rendimiento. Como dato baste decir que un P4 478 a 3.0Ghz tenía un rendimiento superior a los P4 630 y 631, también de 3.0Ghz.

Los procesadores INTEL actuales van todos sobre socket LGA775 y soportan tanto memorias DDR como DDR2. A este respecto hay que recordar que mientras que en Intel la memoria la gestiona el NorthBridge, en AMD es el propio procesador el que la gestiona. De ahí que Intel soporte varios tipos de memoria (en realidad no depende del procesador, como es el caso de AMD, sino de la placa base).

En cuanto a las tecnologías empleadas por INTEL, veamos unas cuantas.

**Hiper Threading.-** Consiste en el uso de dos procesadores lógicos a partir de un solo procesador físico, permitiendo la ejecución de instrucciones en paralelo. Necesita tanto software como hardware diseñado para su uso. Consigue una mejora en el rendimiento de aprox. un 20-25% sobre el mismo procesador sin esta tecnología.

**INTEL64.-** Conjunto de extensiones de 64bits. Muy similar (casi idéntico) a AMD64. **INTEL VT (Tegnología Intel de Virtualización)l.-**Extensión para la ejecución de programas

virtuales. Trabaja con programas tales como Microsoft Virtual PC y Microsoft Virtual Server. **SpeedStep.-** Regula la frecuencia del microprocesador en relación a la potencia requerida. Reduce el consumo, la generación de calor y, por consiguiente, el ruido generado, al permitir que los ventiladores giren a menor velocidad cuando no sea necesario su máximo rendimiento.

**Bit de desactivación de ejecución.-** Protección contra ataques maliciosos. Funciona exactamente igual que la protección mejorada antivirus de AMD. Funciona con un SO compatible con esta tecnología (aunque INTEL no señala ninguno en concreto).

**Instrucciones 3D y multimedia.-** Los procesadores INTEL son compatibles con las instrucciones MMX, SSE, SSE2 y dependiendo del procesador SSE3.

Bien. No debe extrañarnos las similitudes entre ambas marcas (características con distinto nombre pero con idénticos desempeños y resultados), lo que hace pensar en algún tipo de acuerdo de desarrollo entre ambas.

### **¿Por cuál decidirnos?.**

3D y renderización:

La cuestión no tiene una fácil respuesta, ya que en la práctica no hay grandes diferencias en prestaciones ni en consumos (tanto AMD como INTEL estan sobre los 65w), ni en temperatura generada (y menos con las funciones Cool'n'Quiet y SpeedStep activadas). Gran parte de las diferencias en el rendimiento las vamos a encontrar principalmente más en la placa base y memorias que usemos, así cómo en el resto de elementos, que en el procesador en sí, y sobre todo, en las necesidades de memoria caché del software en cuestión.

En una prueba Benchmark realizada entre varios procesadores AMD e INTEL vamos a escoger el AMD5200+ (2.66Mhz x núcleo) y los INTEL E6600 (2.44Mhz x núcleo) y E6700 (2.66Mhz x núcleo), con una caché L2 en el caso de AMD de 1MB x núcleo y de 4MB compartida en el caso de INTEL. Estas pruebas toman como base 100 el procesador INTEL Pentium D 805 (2.66 Mhz, FSB 800Mhz y 2x1MB de caché L2)

AMD 5200+ - 150 INTEL E6600 - 178 INTEL E6700 - 195  $CAD$ AMD 5200+ - 152 INTEL E6600 - 148 INTEL E6700 - 162 Compilación: AMD 5200+ - 200 INTEL E6600 - 210 INTEL E6700 - 234 Procesos con muy poco requerimiento de caché: AMD 5200+ - 161 INTEL E6600 - 157 INTEL E6700 - 173 Procesamiento fotográfico: AMD 5200+ - 135 INTEL E6600 - 152 INTEL E6700 - 165 Compresión/descompresión: AMD 5200+ - 152 INTEL E6600 - 181 INTEL E6700 - 193

Procesamiento de audio: AMD 5200+ - 160 INTEL E6600 - 171 INTEL E6700 - 193 Procesamiento de vídeo: AMD 5200+ - 148 INTEL E6600 - 172 INTEL E6700 - 190 Juegos 3D: AMD 5200+ - 168 INTEL E6600 - 181 INTEL E6700 - 196 Media uso profesional: AMD 5200+ - 164 INTEL E6600 - 176 INTEL E6700 - 195 Media uso doméstico: AMD 5200+ - 155 INTEL E6600 - 177 INTEL E6700 - 195 Media total (uso profesional y doméstico): AMD 5200+ - 160 INTEL E6600 - 167 INTEL E6700 - 195

Eficiencia x Mhz: AMD 5200+ - 57.14 INTEL E6600 - 73.75 INTEL E6700 - 73.31

De esto se deduce algo que ya se venía diciendo: Que INTEL es superior a AMD, más que nada por la mayor caché de los procesadores INTEL, superando AMD a INTEL (E6600) en procesos CAD y procesos con muy poco requerimiento de caché.

Observamos también que el E6600 supera en general al AMD 5200+ por muy poco (algo menos del 5%), yéndose este porcentaje a cerca del 22% en el caso del E6700. Resulta también curioso que el E6600 sea el más eficiente de los tres en relación a su velocidad de reloj, quedando muy penalizado el AMD por su baja caché. Aquí surge una pregunta. ¿Cómo quedaría esta comparativa con un 5200+ de igual caché a INTEL?. Pero quedan dos interrogantes más fáciles de responder (al menos en teoría). La primera es si esta diferencia es apreciable para el usuario medio (no tanto en el caso del E6700 como en el del E6600). La segunda es quizás más importante: ¿Compensa esta diferencia de rendimiento (que conste que hablamos de unos rendimientos muy altos en ambos casos) una diferencia en precio en torno al 40% en el caso del E6600 y del 96% en el caso del E6700? Estamos hablando de 99.00 euros y de 236 euros de diferencia, lo que no es poco.

#### **Conclusión**

Pues bien. Después de todo esto, seguimos con la misma duda ¿AMD o INTEL?. Los dos fabrican con la misma calidad, con un consumo prácticamente igual y unas temperaturas de funcionamiento también iguales. INTEL ofrece un mayor rendimiento comparando micros de igual velocidad (por supuesto nos referimos a los Core 2 Duo y superiores, en el resto de la gama es al contrario), pero sólo cuando se le exige el máximo, ya que las diferencias en general no son demasiado altas y se salen de las prestaciones que va a necesitar el usuario medio. Lo cierto es que este extra de rendimiento nos cuesta un dinero (bastante), que es al final lo que debemos decidir, si para nuestras necesidades nos compensa ese desembolso extra.

# **ULTIMOS PROCESADORES SALIDOS AL MERCADO (MARZO DE 2009)**

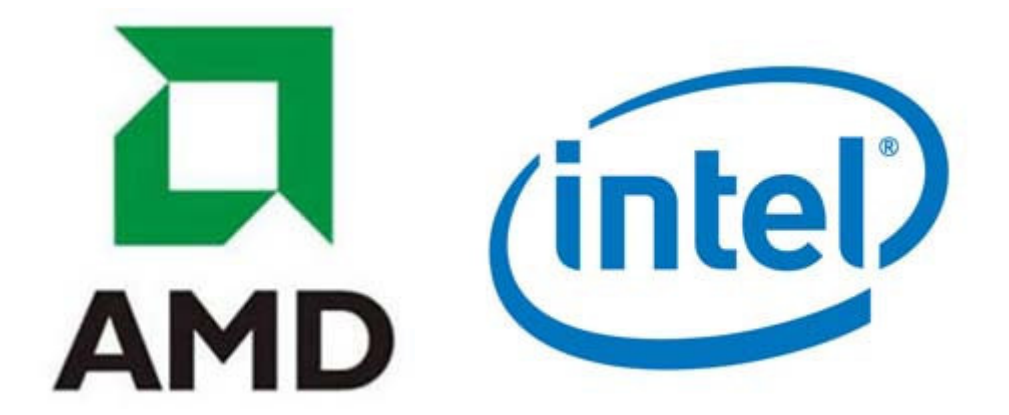

En el tutorial **Modelos de procesadores y su evolución (3ª parte) - AMD** y **Modelos de procesadores y su evolución (3ª parte) - INTEL** vimos como estaba el mercado de procesadores en ambas marcas a primeros de este año.

Vamos a ver en este las novedades que han aparecido desde entonces, que si bien no son muchas, sí que son interesantes, sobre todo en **AMD**.

# *NUEVOS PROCESADORES AMD:*

En el caso de AMD las novedades se centran el la serie **Athlon X2 Black Edition**, que reciben modificaciones en cuanto a la caché, y sobre todo, en la serie **Phenom**, con dos procesadores de menor consumo y **Phenom II X4**, en la que también se aumentan los procesadores, y aparecen los nuevos **Phenom II X3**. En las series **Sempron**, **Athlon** y **FX** no hay novedades, y muy posiblemente se trate de series a extinguir, al menos en la mayoría de sus modelos.

# **Athlon X2 Black Edition**

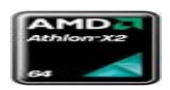

Una importante novedad de estos nuevos modelos es que incorporan **2048 KB** de caché de nivel **L3**.

# **- Número de modelo**

- 7450, 7550 y 7750 (Black Edition)

# **- Velocidad (MHz)**

- 2400 MHz, 2500 MHz y 2700 MHz x núcleo
- **Núcleos**
- Dos

**- Caché L1**

- 128 KB x 2

**- Caché L2**

- 512 KB x 2

**- Caché L3**

- 2048 KB

**- Socket**

- $AM2+$
- **Tecnología de fabricación (CMOS)**
- 65 nm SOI
- **Potencia en vatios (W)**
- 95 W

# **Phenom X3**

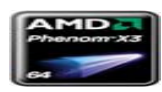

En esta serie incorpora dos modelos de menor consumo, denominados **e**.

# **- Número de modelo**

- 8250e y 8450e
- **Velocidad (MHz)**
- 1900 MHz y 2100 MHz x núcleo
- **Núcleos**
- Tres
- **Caché L1**
- 128 KB x 3
- **Caché L2**

- 512 KB x 3
- **Caché L3**
- 2048 KB
- **Socket**
- $AM2+$
- **Tecnología de fabricación (CMOS)**
- 65 nm SOI
- **Potencia en vatios (W)**
- 65 W

# **Phenom II X3**

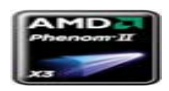

Serie nueva, que parte de los siguientes procesadores:

# **- Número de modelo**

- 710 y 720
- **Velocidad (MHz)**
- 2600 MHz y 2800 MHz x núcleo
- **Núcleos**
- Tres
- **Caché L1**
- 128 KB x 3
- **Caché L2**
- 512 KB x 3
- **Caché L3**
- 6144 KB
- **Socket**
- AM3
- **Tecnología de fabricación (CMOS)**
- 45 nm SOI
- **Potencia en vatios (W)** - 95 W

# **Phenom II X4**

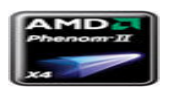

Tres nuevos modelos en esta serie:

- **Número de modelo**
- 805, 810 y 910
- **Velocidad (MHz)** - 2500 MHz (805) y 2600 MHz x núcleo
- **Núcleos**
- Cuatro
- **Caché L1**
- 128 KB x 4
- **Caché L2**
- 512 KB x 4
- **Caché L3**
- 4096 KB
- 6144 KB (910)
- **Socket**
- $AM3$
- **Tecnología de fabricación (CMOS)**
- 45 nm SOI
- **Potencia en vatios (W)**
- 95 W

Todos estos ordenadores cuentan con las tecnologías AM64, Cool'n'Quiet, HyperTransport y controladora de memoria includa en el procesador, y trabajan tanto con programas de 64 bits como de 32 bits en forma nativa.

En el caso de los nuevos procesadores **Phenom**, se nota la apuesta de AMD por el nuevo socket **AM3** (para memorias **DDR3**), que también es compatible con las memorias **DDR2-8500** (PC2- 1066).

Datos extraídos de la web de AMD.

# *NUEVOS PROCESADORES INTEL:*

En el caso de Intel, las novedades se centran en la serie **Extreme**, permaneciendo el resto de series con los modelos que había a primeros de año, salvo algunos que se han dejado de producir.

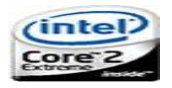

En esta familia incluimos los procesadores **Extreme** para ordenadores portátiles, de las series **X**, basada en procesadores de doble núcleo, y **QX**, de procesadores con 4 núcleos.

# **Serie X y QX**

Esta serie cuenta en sus dos modelos con las tecnologías Intel Virtualization Technology (Intel VT), Enhanced Intel SpeedStep, Intel 64 y Execute Disable Bit. Se trata en todos los casos de procesadores para portátiles

### **- Modelos**

- X6800, X7800, X7900 y X9000
- QX9300

### **- Velocidad (MHz)**

- X6800 2.93
- X7800 2.60
- X7900 2.80
- X9000 2.80
- QX9300 2.53
- **Núcleos**
- Serie X Dos
- $-$  QX9300 Cuatro (dos + dos)
- **Caché L1**
- Serie X 64 KB (32 KB x core)
- QX9300 128 KB (32 x 4)
- **Caché L2**
- X6800 4 MB
- X7800 4 MB
- X7900 4 MB
- X9000 6 MB
- QX9300 12 MB
- **Caché L3**
- No
- **Socket**
- Micro-FCPGA
- **Tecnología de fabricación (CMOS)**
- X6800 65 nm
- X7800 65 nm
- X7900 65 nm
- X9000 45 nm
- QX9300 45 nm

### **- Potencia en vatios (W)/Thermal Desing Power**

- X6800 75 w
- X7800 44 w
- X7900 44 w
- X9000 44 w
- QX9300 45 w

### **- Velocidad del bus del sistema (FSB)**

- X6800 1066 MHz
- X7800 800 MHz
- X7900 800 MHz
- X9000 800 MHz
- QX9300 1066 MHz

Para una mayor información sobre los **Intel Core 2 Extreme**, pulse en este **link a la Web de Intel**.

Como siempre, estos datos se extraen de la web de Intel, y corresponden a los procesadores que anuncia en esta.

Como pueden ver, son muy importantes las novedades, sobre todo las presentadas por Advanced Micro Devices (AMD), que, junto con el desarrollo de las tarjetas gráficas **ATI** (hay que recordar que ATI pertenece a AMD), parece estar dispuesta a hacerse un importante sitio en el mercado de ordenadores de altas prestaciones para juegos.